### МИНИСТЕРСТВО НАУКИ И ВЫСШЕГО ОБРАЗОВАНИЯ РОССИЙСКОЙ ФЕДЕРАЦИИ

федеральное государственное бюджетное образовательное учреждение

высшего образования

### «Тольяттинский государственный университет»

Институт математики, физики и информационных технологий

(наименование института полностью)

Кафедра «Прикладная математика и информатика» (наименование)

09.03.03 Прикладная информатика

(код и наименование направления подготовки, специальности)

Бизнес-информатика

(направленность (профиль) / специализация)

# **ВЫПУСКНАЯ КВАЛИФИКАЦИОННАЯ РАБОТА (БАКАЛАВРСКАЯ РАБОТА)**

на тему Разработка проекта информационной системы поддержки торговой деятельности (на примере ООО «Альфа»)

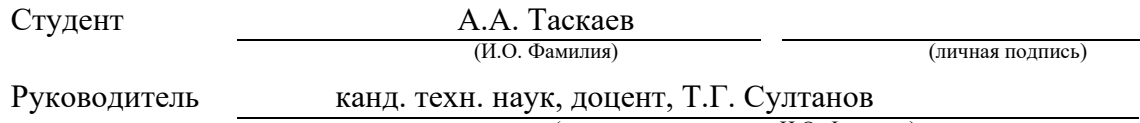

(ученая степень, звание, И.О. Фамилия)

Тольятти 2021

#### **Аннотация**

Выбранная тема является актуальной для исследуемой организации в связи с тем, что она осуществляет торговую деятельность, но эта деятельность не является основной. Тем не менее, она дает до 7 процентов прибыли и, по экспертной оценке, эта доля может быть увеличена на 2–3 процента при грамотном подходе к организации учета в торговой деятельности компании.

Объект исследования – деятельность организации ООО «Альфа». Предмет исследования – автоматизация торговой деятельности компании. Цель выпускной квалификационной работы – проектирование информационной системы поддержки торговой деятельности для ООО «Альфа».

Работа состоит из введения, трех глав, заключения, списка литературы и приложений.

В первой главе работы дана технико-экономическая характеристика деятельности организации, рассмотрена роль торговых операций относительно комплекса всех бизнес–процессов ООО «Альфа». Приведены результаты анализа торговой деятельности организации в том виде, как они осуществляются («TO–BE») и усовершенствованная модель («AS–IS»).

Во второй главе реализованы концептуальное и логическое проектирование автоматизированной информационной системы поддержки торговой деятельности для ООО «Альфа». Представлены результаты оценки входящих и исходящих документов.

Третья глава освещает процесс физического проектирования АИС. В ней представлены выбор архитектуры и технологии разработки информационной системы. Выполнена разработка программного обеспечения и показаны результаты тестирования информационной системы.

В заключении представлен анализ результатов выполнения выпускной квалификационной работы, их соответствие поставленный цели и задачам.

### **Оглавление**

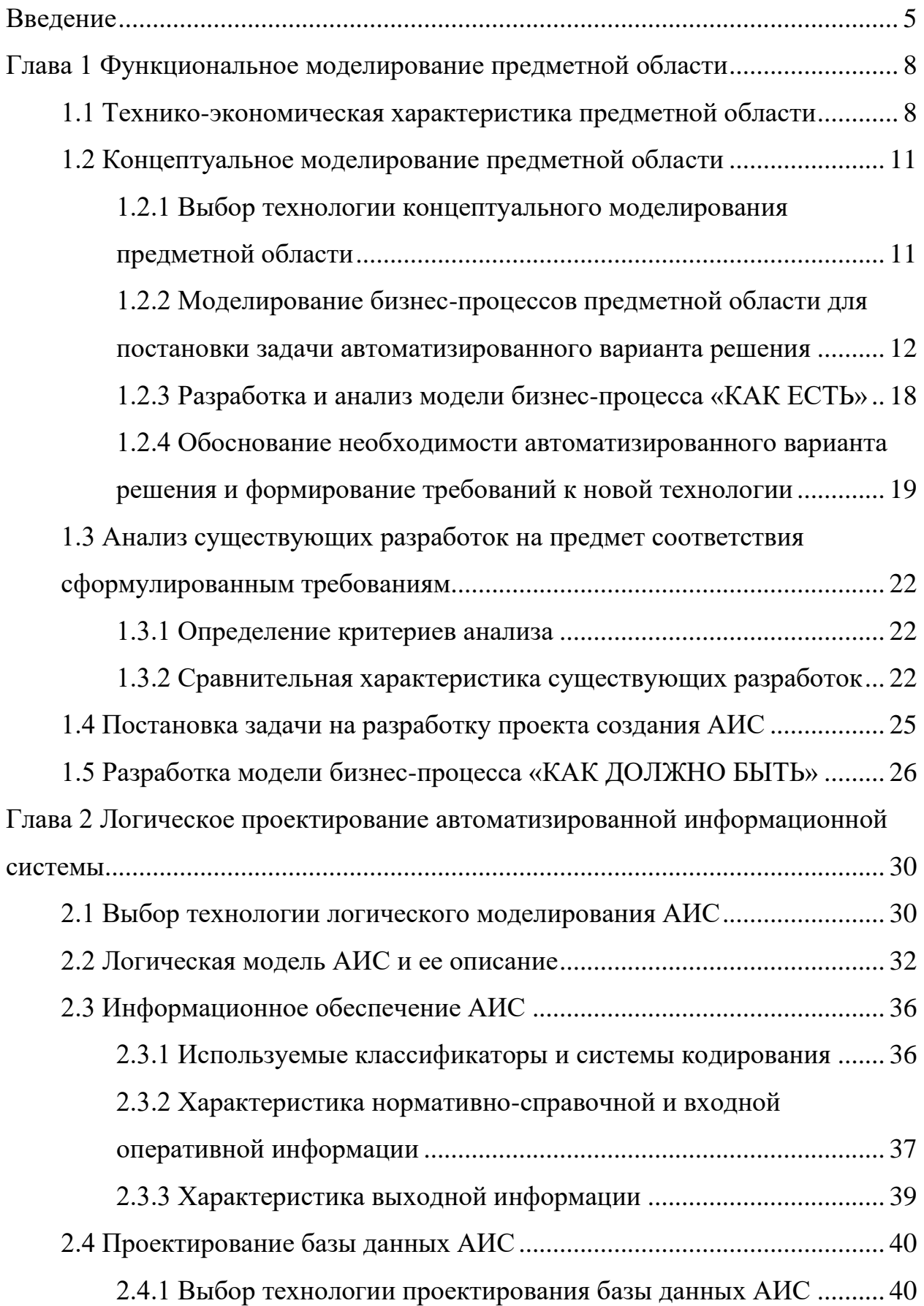

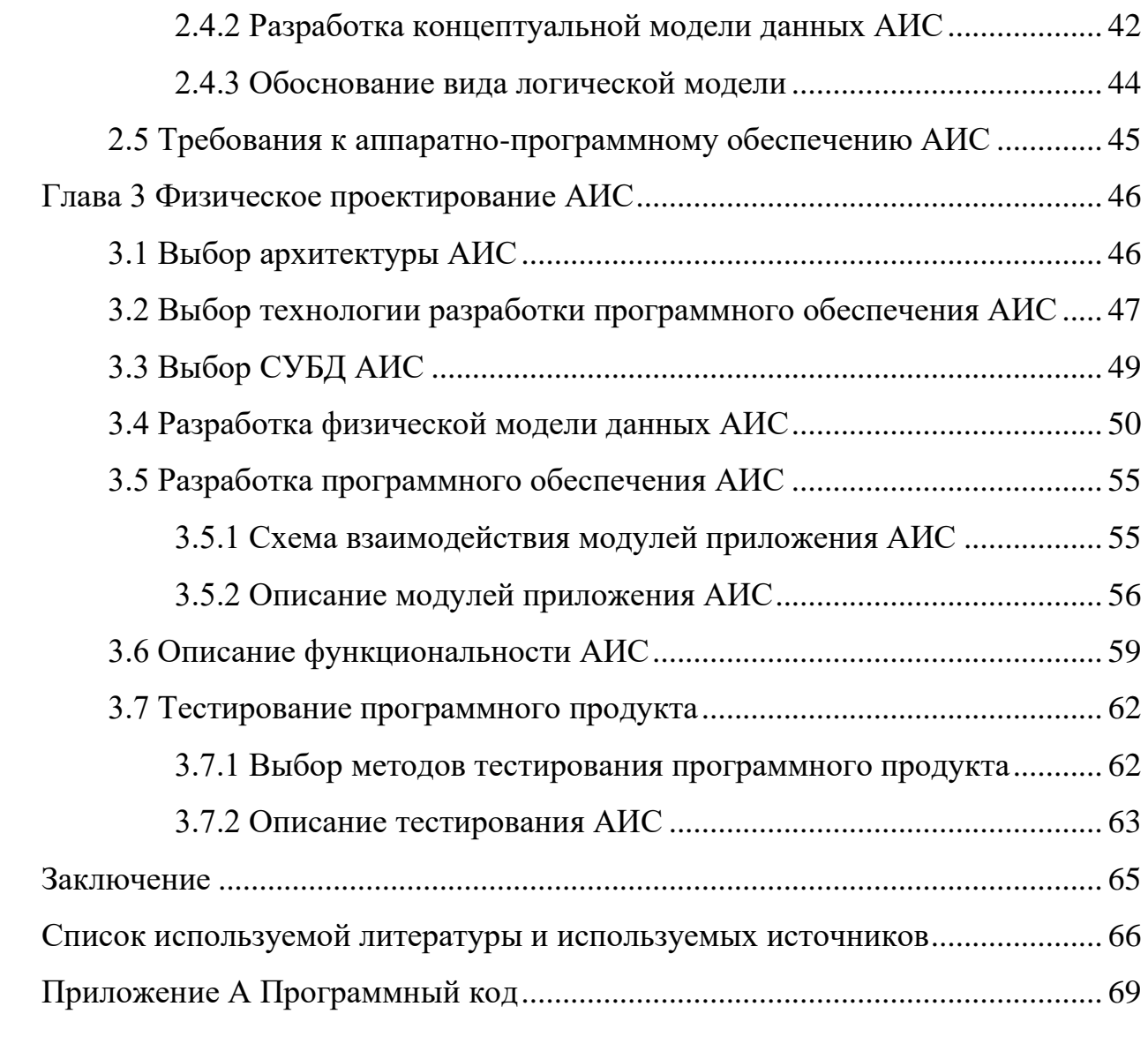

#### Ввеление

<span id="page-4-0"></span>Проникновение информационных технологий сферы **BO BCC** деятельности человека приобрело в настоящее время глобальный характер. Ни одна организация не обходится сегодня без использования современной компьютерной техники, глобальной сети Интернет и телекоммуникаций.

Наиболее активное применение в производственной, управленческой и финансовой  $c$  depax получили информационное системы. Под информационной системой понимают «комплекс. включаюший вычислительное оборудование. программное коммуникационное  $\mathbf{M}$ обеспечение, лингвистические средства и информационные ресурсы, а также обеспечивающий персонал  $\mathbf{M}$ поддержку системный динамической информационной модели некоторой части реального мира для удовлетворения информационных потребностей пользователей» [11].

В автоматизированных информационных системах человеку обычно отводится роль оператора, который планирует работу системы, ставит перед ней задачи, направляет и контролирует процесс, анализирует полученные результаты.  $\mathcal{C}$ развитием и усложнением вычислительной техники увеличивается количество объектов управления и их параметров). Это усложняет и повышает роль операций по планированию и организации труда, по контролю и управлению производственными процессами.

Грамотный менеджер заинтересован в разработке и внедрении на предприятии информационной системы, которая оптимальным образом усовершенствует автоматизируемые бизнес-процессы и при этом не будет излишне сложной в управлении и не потребует вложения избыточных ресурсов и затрат.

Как и любой другой вид деятельности, торговля может быть упорядочена и улучшена за счет автоматизации отдельных процессов. Это позволяет повысить конкурентоспособность организации, улучшить ее продвижение на рынке и увеличить эффективность бизнеса в целом.

Выбранная тема является актуальной для исследуемой организации в связи с тем, что она осуществляет торговую деятельность, но эта деятельность не является основной. Тем не менее, она дает до 7 процентов прибыли и, по экспертной оценке, эта доля может быть увеличена на 2–3 процента при грамотном подходе к организации учета в торговой деятельности компании.

Объект исследования – деятельность организации ООО «Альфа».

Предмет исследования – автоматизация торговой деятельности компании.

Цель выпускной квалификационной работы – проектирование информационной системы поддержки торговой деятельности для ООО «Альфа».

Задачи выпускной квалификационной работы:

- − исследовать предметную область;
- − проанализировать бизнес–процессы ООО «Альфа» и ее деятельность с точки зрения реализации торговых функций;
- − определить направления реинжиниринга исследованных бизнес– процессов;
- − выполнить концептуальное и логическое проектирование информационной системы для решения поставленных задач оптимизации торговой деятельности предприятия;
- − разработать и протестировать автоматизированную информационную систему поддержки торговой деятельности для ООО «Альфа».

В ходе выполнения выпускной квалификационной работы были использованы различные общенаучные методы исследования:

- − эмпирические (описание, наблюдение, сравнение);
- − теоретические (идеализация, формализация, мысленный эксперимент);
- − экспериментально–теоретические (обобщение, анализ, синтез, моделирование).

Также в процессе написания работы применялись такие специальные методы, как объектно-ориентированный анализ и проектирование, структурный подход к анализу и проектированию, CASE-технологии.

Работа состоит из введения, трех глав, заключения, списка литературы и приложений.

В первой главе работы дана технико-экономическая характеристика деятельности организации, рассмотрена роль торговых операций относительно комплекса всех бизнес–процессов ООО «Альфа». Приведены результаты анализа торговой деятельности организации в том виде, как они осуществляются («TO–BE») и усовершенствованная модель («AS–IS»).

Во второй главе реализованы концептуальное и логическое проектирование автоматизированной информационной системы поддержки торговой деятельности для ООО «Альфа». Представлены результаты оценки входящих и исходящих документов.

Третья глава освещает процесс физического проектирования АИС. В ней представлены выбор архитектуры и технологии разработки информационной системы. Выполнена разработка программного обеспечения и показаны результаты тестирования информационной системы.

В заключении представлен анализ результатов выполнения выпускной квалификационной работы, их соответствие поставленный цели и задачам.

### <span id="page-7-0"></span>**Глава 1 Функциональное моделирование предметной области**

### <span id="page-7-1"></span>**1.1 Технико-экономическая характеристика предметной области**

Общество с ограниченной ответственностью «Альфа» (ООО «Альфа») ведет коммерческую деятельность в течение четырех лет в статусе «микропредприятие».

Регистрационные данные организации:

ОГРН 1176313048438 от 01.06.2017

ИНН/ КПП 6321431722/ 632101001.

Юридический адрес: 445030, Самарская область, город Тольятти, улица Дзержинского, дом 34, квартира 250.

Руководитель: директор Сафаров Мирзоахмад Хамдамович. ООО «Альфа» осуществляет несколько видов экономической деятельности.

Основной вид деятельности по ОКВЭД:

41.20 Строительство жилых и нежилых зданий.

Дополнительные виды деятельности:

23.20 Производство огнеупорных изделий

23.31 Производство керамических плит и плиток

23.61 Производство изделий из бетона для использования в строительстве

23.64 Производство сухих бетонных смесей

42.21 Строительство инженерных коммуникаций для водоснабжения и водоотведения, газоснабжения

42.22.2 Строительство местных линий электропередачи и связи

- 43.11 Разборка и снос зданий
- 43.12 Подготовка строительной площадки
- 43.21 Производство электромонтажных работ

43.22 Производство санитарно-технических работ, монтаж отопительных систем и систем кондиционирования воздуха

43.31 Производство штукатурных работ

43.32 Работы столярные и плотничные

43.33 Работы по устройству покрытий полов и облицовке стен

43.34 Производство малярных и стекольных работ

43.39 Производство прочих отделочных и завершающих работ

43.91 Производство кровельных работ

43.99 Работы строительные специализированные прочие, не включенные в другие группировки

46.73 Торговля оптовая лесоматериалами, строительными материалами и санитарно-техническим оборудованием

46.74 Торговля оптовая скобяными изделиями, водопроводным и отопительным оборудованием и принадлежностями

47.52 Торговля розничная скобяными изделиями, лакокрасочными материалами и стеклом в специализированных магазинах

71.11 Деятельность в области архитектуры

71.12 Деятельность в области инженерных изысканий, инженерно-технического проектирования, управления проектами строительства, выполнения строительного контроля и авторского надзора, предоставление технических консультаций в этих областях

71.12.2 Деятельность заказчика-застройщика, генерального подрядчика

79.11 Деятельность туристических агентств.

Из всех осуществляемых видов деятельности активно реализуется основной вид деятельности, различные отделочные работы и работы по подготовке зданий и строений к эксплуатации, а также торговая деятельность.

Финансовые показатели предприятия на основе данных ФНС за два последние года представлены в таблице 1.

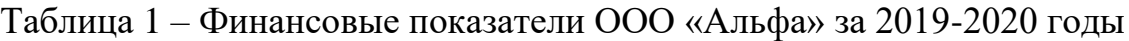

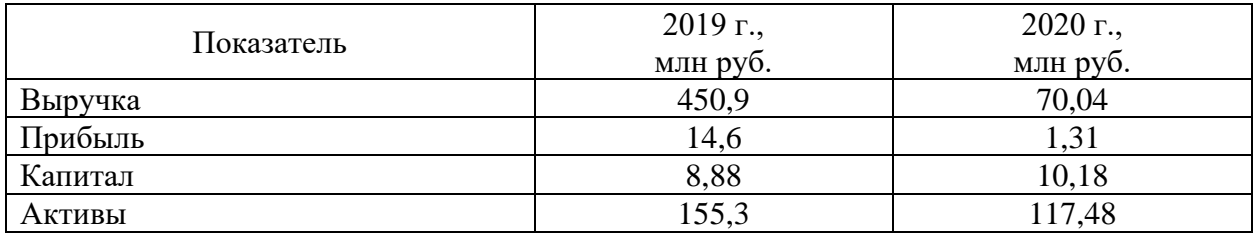

Директор организации является также учредителем и руководителем следующих компаний аналогичной и смежной направленности:

- − ООО «Альфа-Холдинг»;
- − ООО «СМ Транс-Холдинг»;
- − ООО «Омега».

Все предприятия тесно взаимодействуют между собой. Организационная структура ООО «Альфа» представлена на рисунке 1.

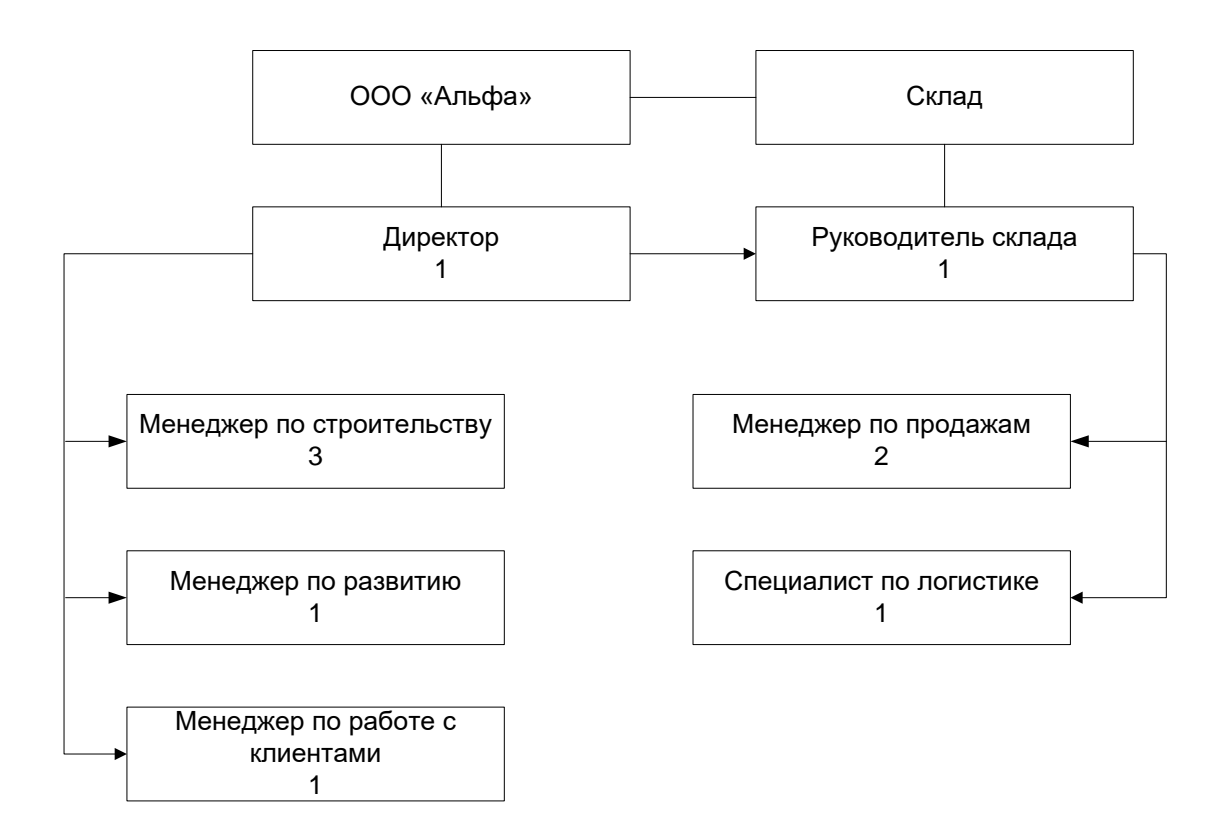

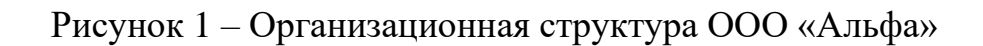

### <span id="page-10-0"></span>1.2 Концептуальное моделирование предметной области

#### <span id="page-10-1"></span>1.2.1 Выбор технологии концептуального моделирования предметной области

Важнейшим этапом разработки автоматизированной информационной системы является моделирование предметной области. К построению модели существуют различные подходы. В настоящее время предпочтение отдается графическим нотациям, так как они позволяют представить моделируемые бизнес-процессы в наиболее наглядной и понятной форме.

Среди самых популярных графических нотаций для моделирования предметной области рассматривались ARIS, IDEF0 и UML.

ARIS (Architecture of Integrated Information Systems) – методология моделирования бизнес-процессов компаний, представленная на рынке одноименным программным продуктом от немецкой компании Software AG.

IDEF0 (Integration Definition for Function Modeling) представляет собой функционального моделирования бизнес-процессов. метолологию Диаграммы, разработанные в рамках IDEF0, отображают структуру и функции информационной системы, а также информационные потоки, связывающие эти функции.

UML. (Unified) Modeling Language) – унифицированный ЯЗЫК моделирования - является языком графического описания, предназначенным для объектно-ориентированного моделирования предметной области, в первую очередь для программных систем. Используется для создания абстрактной модели системы, называемой UML-моделью.

выбора Лля технологии концептуального проектирования информационной системы было выполнено сравнение указанных нотаций по выбранным критериям. Результаты сравнения представлены в таблице 2.

Таблица 2 – Результаты сравнения технологий моделирования

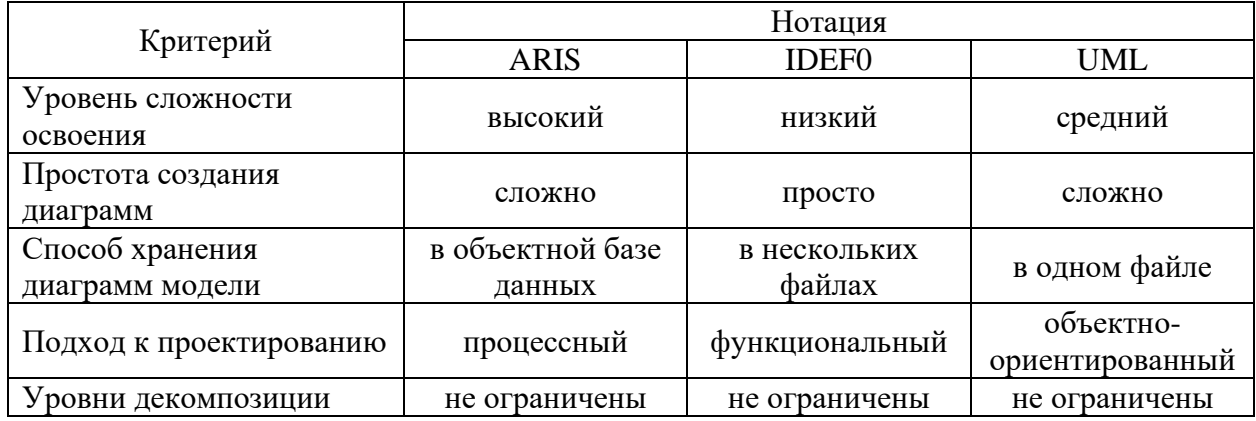

На основе сравнения для моделирования предметной области и разработки бизнес-модели в существующем варианте «КАК ЕСТЬ» была выбрана нотация IDEF0 как наиболее доступная в изучении, и предоставляющая возможность точно и наглядно представить бизнеспроцессы ООО «Альфа».

### <span id="page-11-0"></span>**1.2.2 Моделирование бизнес-процессов предметной области для постановки задачи автоматизированного варианта решения**

Анализ функционирования ООО «Альфа» показал, что предприятие неэффективно функционирует в части осуществления торговой деятельности (оптовая торговля).и Основной вид деятельности ООО «Альфа» – строительство жилых и нежилых зданий. Эта деятельность реализуется посредством заключения договоров подряда со строительными организациями. Она имеет хорошо отлаженный механизм и высокий показатель эффективности. В процессе реализации основного вида деятельности менеджеры организации определили ее потенциал в сфере торговли. ООО «Альфа» владеет собственным хорошо оборудованным складом для хранения лесоматериалов, строительных материалов и сантехнического оборудования. Складские площади материалами для текущих строительных проектов (до трех проектов одновременно) были

загружены частично, оставалось много свободного места. В то же время у организации наладились качественные партнерские отношения с поставщиками различных строительных материалов и сложилась отлаженная логистическая схема поставок. На фоне потребности окружающих строительно-ремонтных организаций в доступных и качественных строительных материалах стала очевидной возможность получения дополнительной прибыли от организации оптовой торговой деятельности. Такую деятельность ООО «Альфа» ведет с 2019 года. Анализ торговой деятельности организации за прошедшее время показал, что этот вид операций приносит предприятию до 7 процентов от общего дохода. В то же время из-за плохого учета складской деятельности организация теряет 2-3 процента. При оптимизации процесса доход от оптовой торговли должен составлять до 10 процентов от общего дохода ООО «Альфа». Контекстная модель «КАК ЕСТЬ» бизнес-процесса реализации оптовой торговой деятельности представлена на рисунке 2. Для построения модели использовано CASE-средство Microsoft Visio. Для более детального рассмотрения выполнена декомпозиция (рисунки  $3-6$ ).

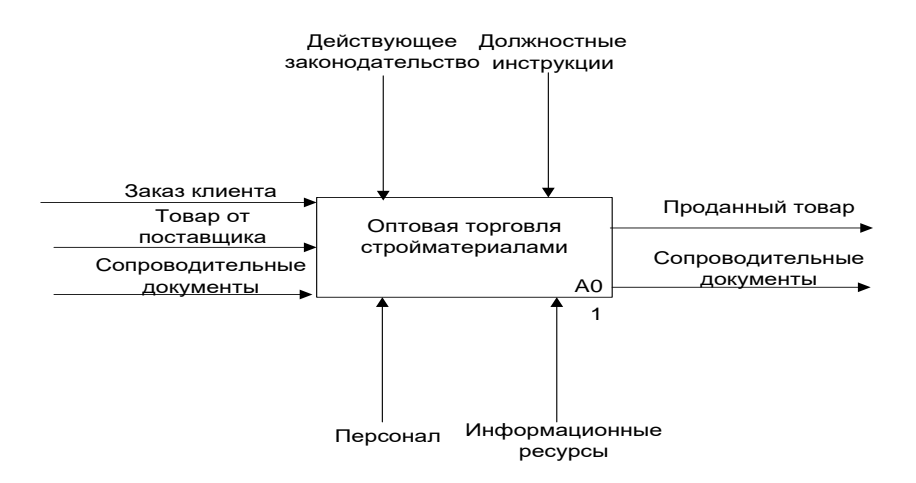

# Рисунок 2 – Контекстная модель «КАК ЕСТЬ» бизнес-процесса реализации оптовой торговой деятельности

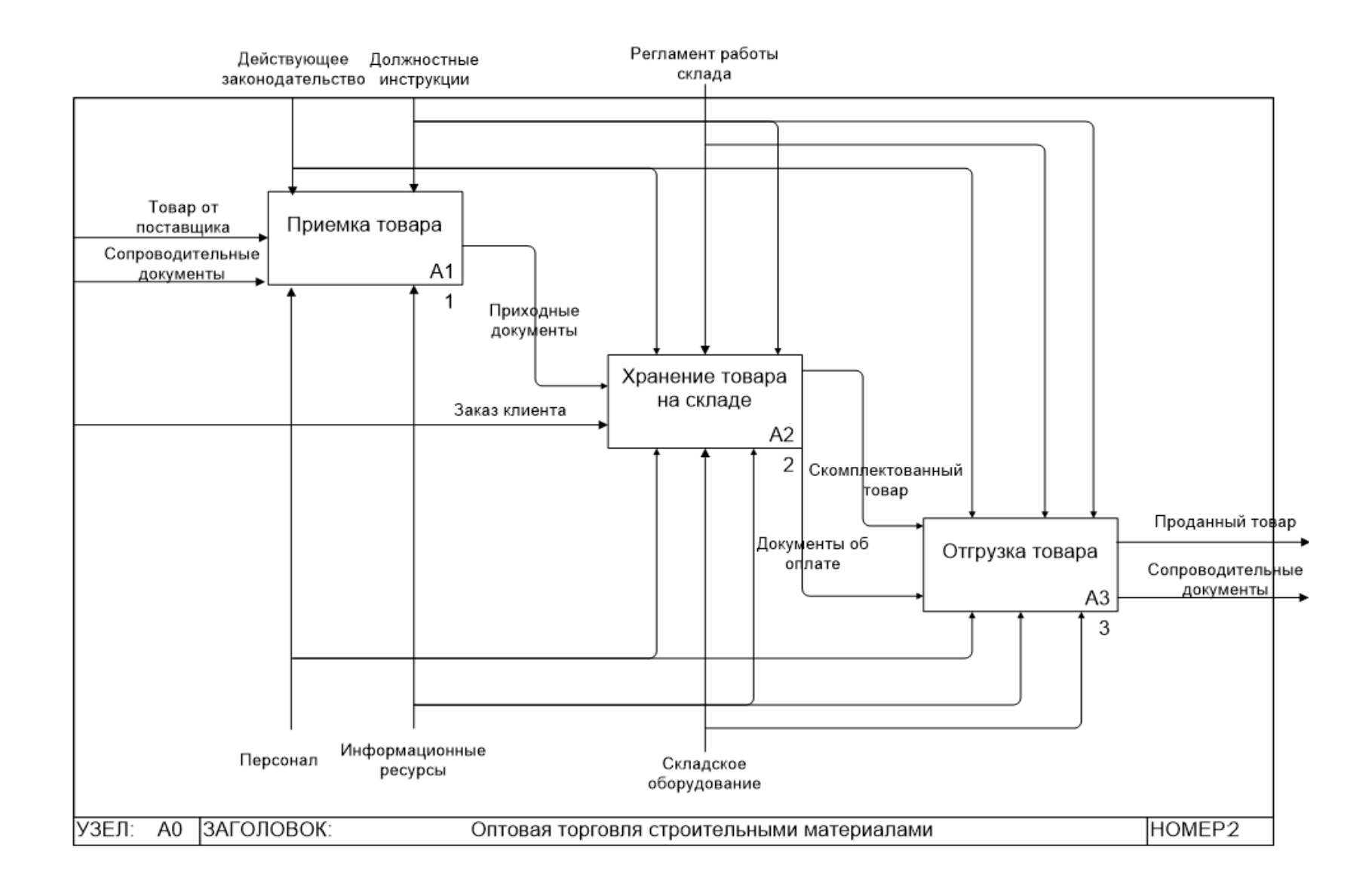

Рисунок 3 – Декомпозиция модели «КАК ЕСТЬ» первого уровня

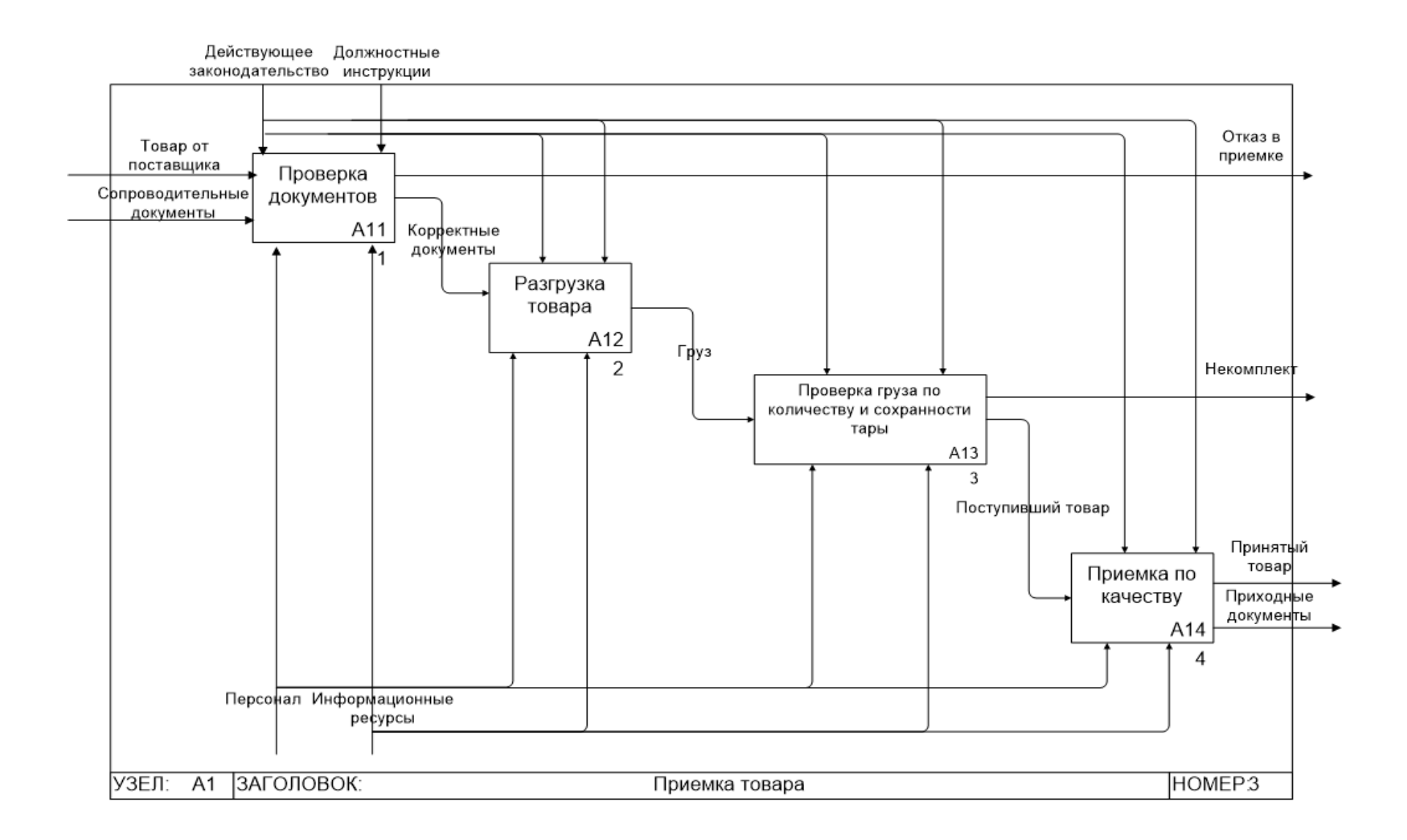

Рисунок 4 – Декомпозиция бизнес-процесса Приемка товара

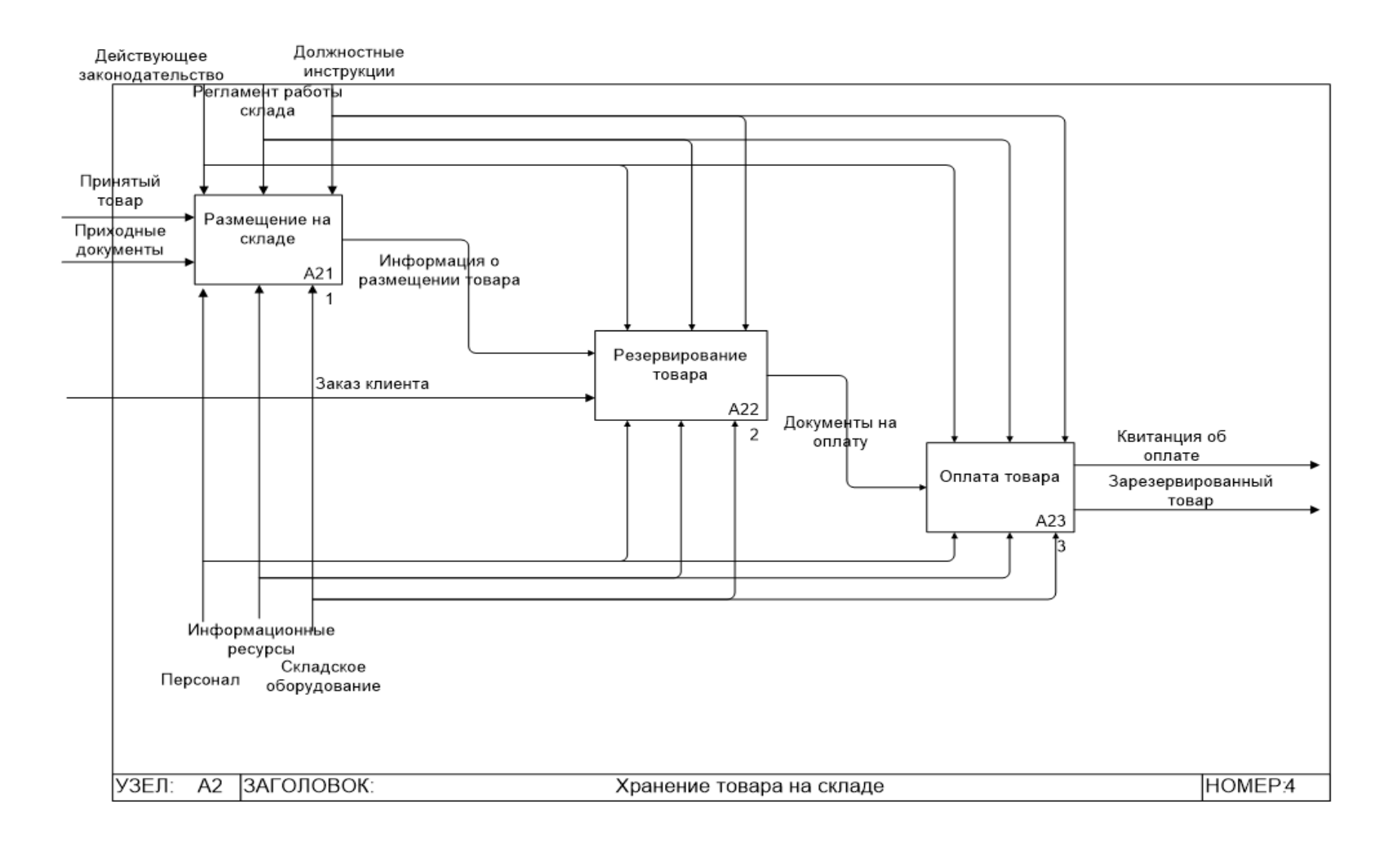

Рисунок 5 - Декомпозиция бизнес-процесса Хранение товара на складе

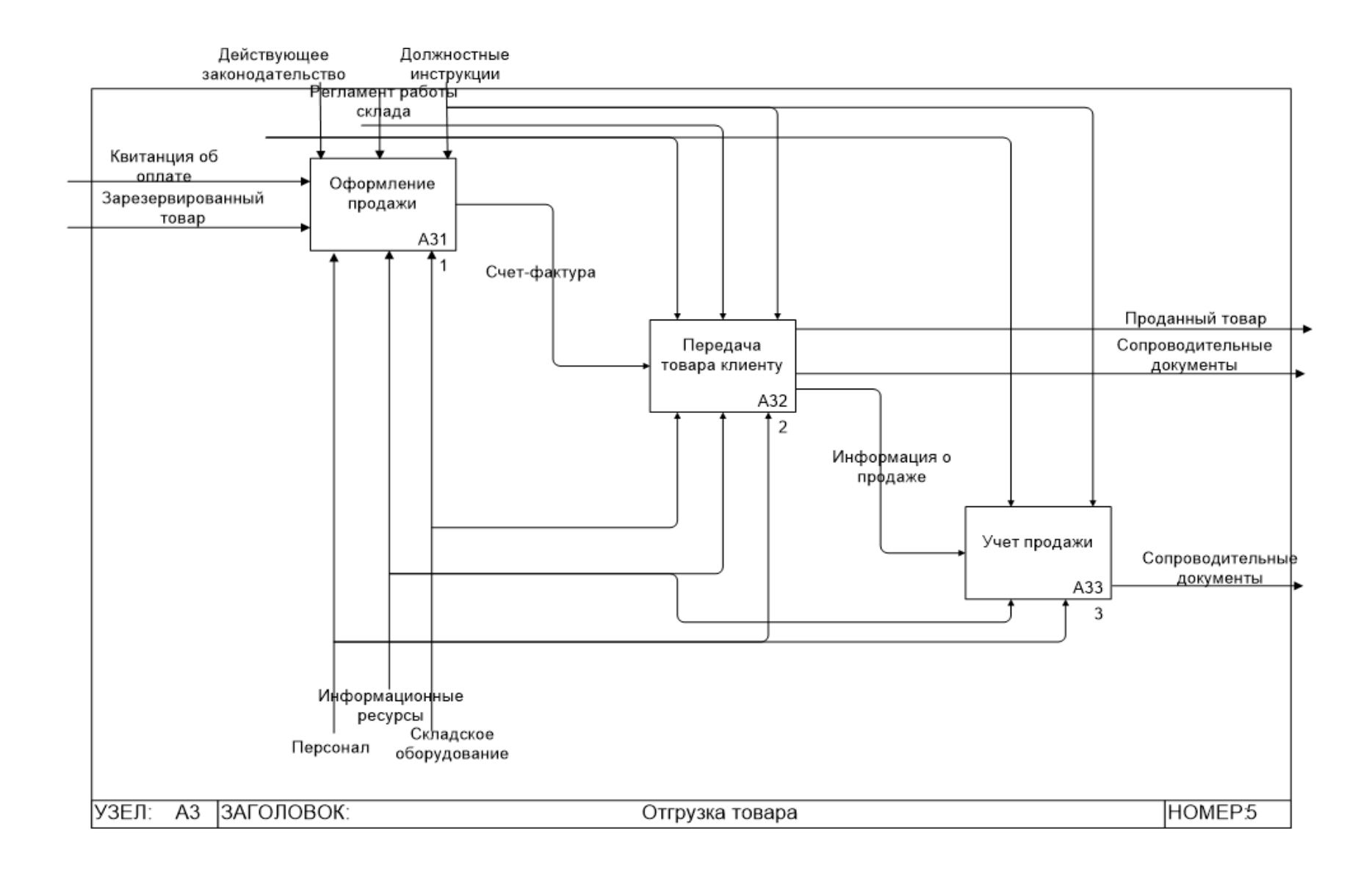

Рисунок 6 - Декомпозиция бизнес-процесса Отгрузка товара

Построив модель «КАК ЕСТЬ» в графической нотации IDEF0, можно выполнить ее анализ с точки зрения эффективности бизнес-процесса оптовой торговли и оценки потенциала совершенствования процесса.

#### <span id="page-17-0"></span>**1.2.3 Разработка и анализ модели бизнес-процесса «КАК ЕСТЬ»**

Анализ разработанной модели «КАК ЕСТЬ» выявил следующие направления совершенствования торговой деятельности ООО «Альфа».

На этапе приемки товара выполняются следующие операции: менеджер компании проверяет сопроводительные документы, представленные клиентом (накладную на поставку товара); если документы составлены правильно и не содержат ошибок, менеджер дает команду на разгрузку товара; разгруженный товар проходит проверку по количеству и качеству; если есть замечания к товару, он выбраковывается и возвращается поставщику, в противном случае принимается и направляется на склад для хранения и дальнейшей продажи.

Недостатком этого этапа является то, что приходные ведомости заполняются и хранятся в бумажной форме. Электронная форма учета входящего товара не ведется, что в отдельных случаях ведет к потере данных и искажению информации. На поиск нужных сведений в бумажных накладных уходит много времени.

Этап хранения товаров также отличается тем, что вся документация – данные о размещении товара на складе, параметры заказа от клиента, документы на оплату заказанного товара и квитанция об оплате – присутствует в бумажной форме. Таким образом, для того, чтобы получить реальную картину о наличии на складе того или иного товара, продажах определенных строительных материалов или выручке за определенный период необходимо поднимать целый пласт бумажных документов, не систематизированных в изучаемом разрезе. Такой подход является не эффективным и не соответствует современной тенденции использования для всевозможных операций учета прихода и расхода товаров компьютерной техники.

На этапе отгрузки товаров наблюдается тот же подход к реализации процедур – оформление бумажных документов при отсутствии электронной учетной системы. Для того, чтобы улучшить ситуацию и сделать бизнеспроцесс более эффективным, следует рассмотреть возможность внедрения в ООО «Альфа» автоматизированной информационной системы.

# <span id="page-18-0"></span>**1.2.4 Обоснование необходимости автоматизированного варианта решения и формирование требований к новой технологии**

Ведение учета в процессе реализации торговой деятельности порождает большие объемы данных и необходимых документов. Задачи обработки больших информационных объемов и формирования документов, сбора и визуализации статистической информации эффективно возлагать на компьютеры. Хранить информацию в электронной форме дешевле, чем в бумажном варианте, и к тому же намного эффективнее. Информация в электронных базах данных строго структурирована, что позволяет очень быстро получить результаты выполнения самых разнообразных запросов. Поиск информации в электронном варианте занимает намного меньше времени, чем аналогичная операция с бумажными документами. Большим преимуществом электронных носителей информации является их надежность и долговечность в сравнении с бумажными носителями, а также возможность быстрого создания произвольного количества резервных копий.

Разработка и внедрение информационной системы поддержки торговой деятельности для ООО «Альфа» позволит устранить выявленные недостатки и обеспечить компании следующие конкурентные преимущества:

- − улучшение качества учета полученных и проданных стройматериалов;
- − оперативное получение необходимой информации о приобретенных, проданных и хранящихся на складе товарах в разрезе конкретного товара, временного промежутка, поставщика, покупателя и по другим выбранным критериям;

− снижение количества ручных операций, высвобождение рабочего времени менеджеров для решения других важных задач.

Требования к разрабатываемой информационной системе могут быть определены при помощи модели FURPS+:

- − Functionality (функциональность);
- − Usability (удобство использования);
- − Reliability (надежность);
- − Performance (производительность);
- − Supportability (сопровождаемость).

Знак «плюс» означает расширение модели за счет ограничений, разбитых по группам:

- − Implementation (ограничения разработки);
- − Interface (ограничения на интерфейсы);
- − Design (ограничения проектирования);
- − Physical (физические ограничения).

Требования к информационной системе представлены в таблице 3

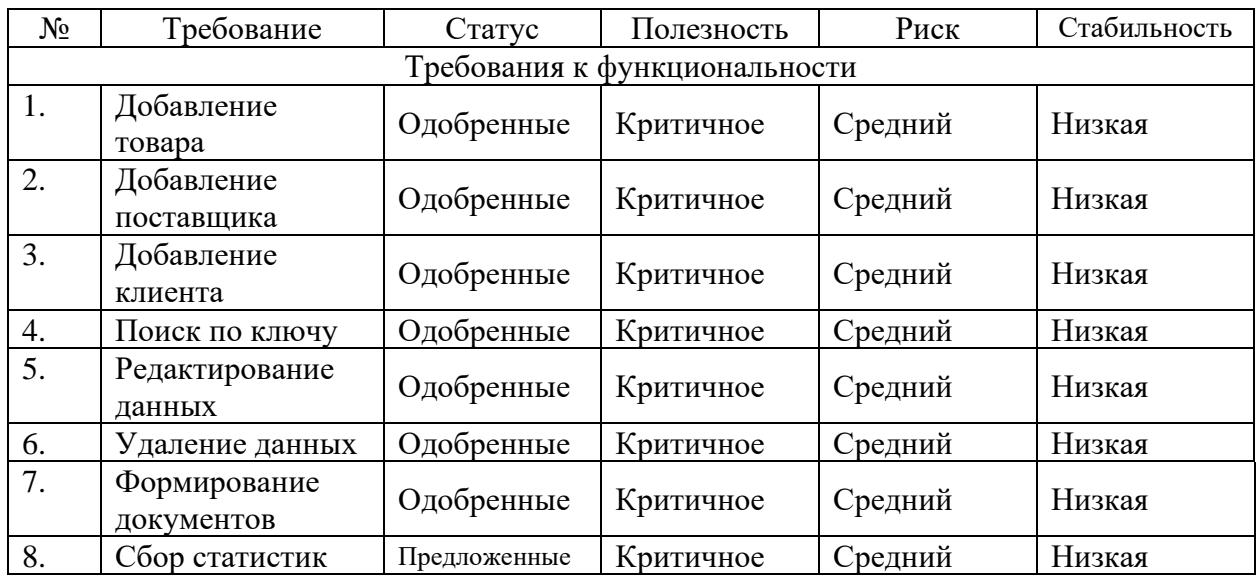

Таблица 3 – Требования к информационной системе

# Продолжение таблицы 3

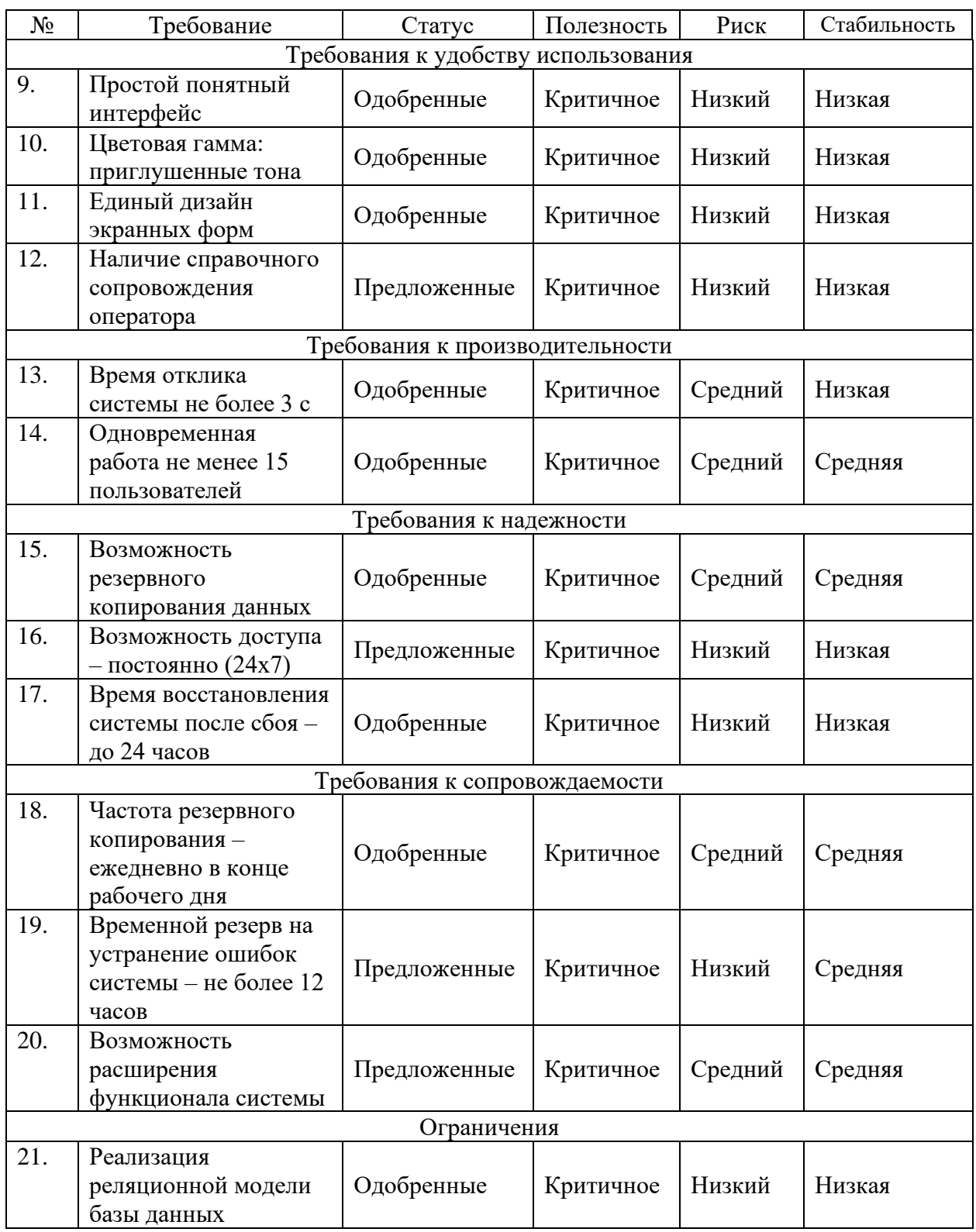

Рассмотрим с точки зрения сформированных требований к информационной системе готовые решения, предлагаемые на рынке программного обеспечения.

### <span id="page-21-0"></span>**1.3 Анализ существующих разработок на предмет соответствия сформулированным требованиям**

### <span id="page-21-1"></span>**1.3.1 Определение критериев анализа**

Внедрение информационной системы на предприятии – затратное как по финансам, так и по другим ресурсам мероприятие. Автоматизированная информационная система может быть как специально разработана с учетом нужд конкретного предприятия, так и внедрена на основе готового решения.

Рассмотрим и сравним несколько имеющихся на рынке готовых решений по следующим параметрам:

- − стоимость;
- − простота использования;
- − интуитивная понятность интерфейса;
- − соответствие сформулированным требованиям к информационной системе;
- − гибкость настройки;
- − возможность расширения;
- − доступность программного кода;
- − наличие бесплатной пробной версии.

Определим несколько наиболее подходящих для решения поставленных задач программных продуктов и сравним их на основе представленных критериев.

### <span id="page-21-2"></span>**1.3.2 Сравнительная характеристика существующих разработок**

На рынке программного обеспечения предлагается много программ, которые разделяют учет товаров на складе и поддержку торговли и взаимодействия с клиентами. Проектируемая информационная система предназначена для автоматизации деятельности небольшого предприятия и

должна охватывать как получение/ продажу стройматериалов, так и складской учет товаров. При этом взаимодействие с клиентами как отдельный бизнеспроцесс разрабатываемая система может не охватывать. Среди подходящих систем можно более подробно изучить следующие [23]:

- − товароучетная система «ЕКАМ»;
- − облачная программа складского учета «Бизнес.ру»;

− сервис автоматизации торговли «Sigma».

Система учета продаж, товаров и клиентов «ЕКАМ» предлагает потребителям комплексную автоматизацию малого и среднего бизнеса в части торговли и оказания услуг.

Перечень автоматизируемых процессов: закупки; продажи; складской учет; отчетность.

Достоинства решения:

- оперативный контроль складских остатков;
- − автоматизация цены продажи по исходным данным (стоимость покупки, наценка);
- − автоматизация инвентаризации;
- много дополнительных настроек;
- совместимость с «1С: Бухгалтерия».

Недостатки:

- отсутствие блока календаря и задач;
- отсутствие функционала управления доставкой.

Облачное решение «Бизнес.ру» разработчики позиционируют как программу, закрывающую 95 процентов всех потребностей современного бизнеса. В пользу выбора этого решения служит и срок пребывания продукта на российском рынке  $\Pi$ O – 10 лет. [24] За это время устранены все замеченные недостатки в работе системы, добавлен и расширен функционал.

Перечень автоматизируемых процессов:

- − складской учет;
- − продажи посредством онлайн касс;
- − анализ продаж;
- − редактирование задач и календарь.

Достоинства решения:

- − обширный функционал как для розничной, так и для оптовой торговли;
- − высокий уровень стабильности работы программы;
- − простой и удобный интерфейс;
- − открытый API.

Недостатки:

- − высокая стоимость;
- − сложность освоения.

Программа для автоматизации торговли «Sigma» предлагает потребителям коробочное решение в комплекте со смарт-терминалом. Сервис новый, поэтому многие функции еще находятся в стадии разработки. Тем не менее, указанное программное обеспечение пользуется популярностью у многих предпринимателей. Достоинства решения:

- − интеграция с 1С;
- − эффективная система поддержки пользователя;
- − приемлемая стоимость;
- − интуитивно понятный интерфейс;
- − наличие бесплатного пробного периода.

Недостатки:

- − отсутствие складского функционала на некоторых тарифах;
- − нет функций резервирования товара и управления доставкой.

Сравнение исследованных программных продуктов по выбранным критериям представлено в таблице 4.

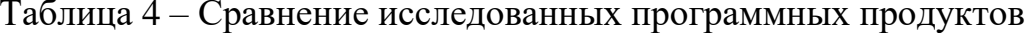

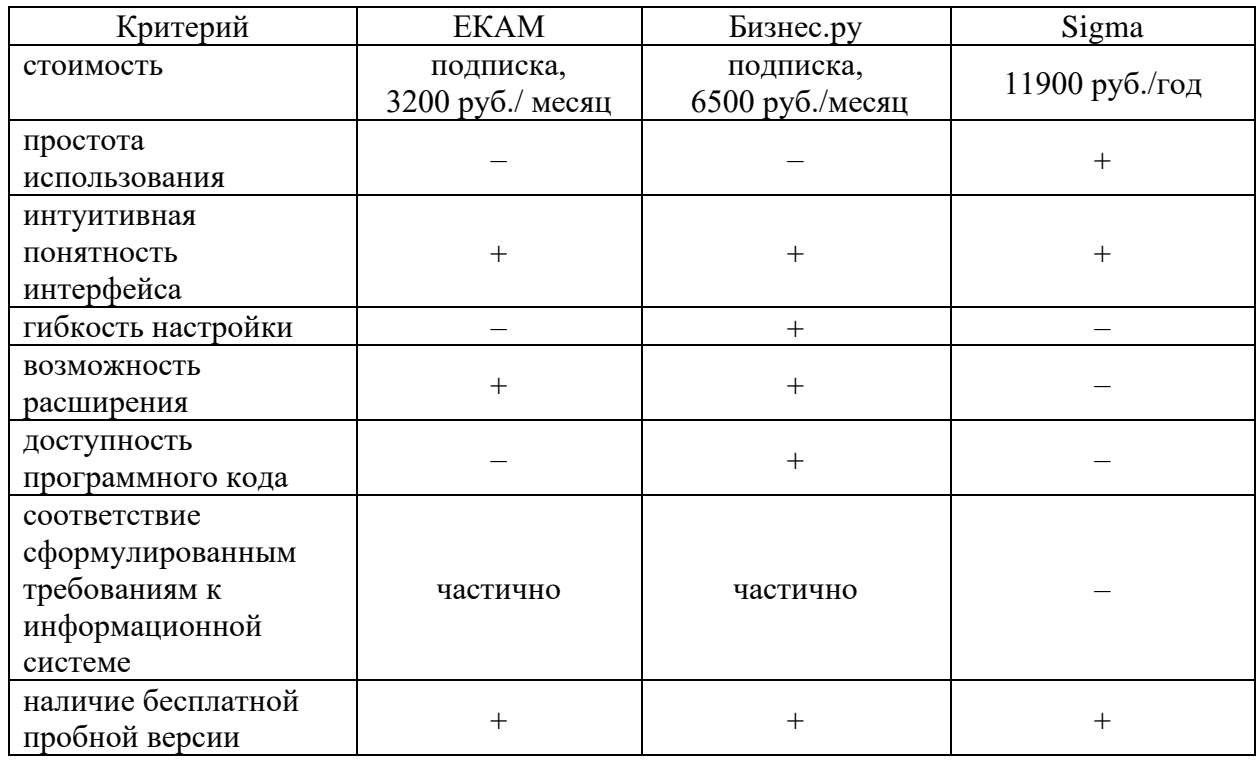

На основе анализа можно сделать вывод, что наиболее приемлемым вариантом из рассмотренных готовых решения является «Бизнес.ру». Но продукт стоит ощутимо дороже других программ, имеет много избыточных функций относительно сформулированных требований к информационной системе. Так как он лишь частично соответствует требованиям, то придется не только настраивать, но и дорабатывать ИС, что повлечет дополнительные временные и финансовые расходы. Поэтому оптимальным решением будет выполнить проектирование и разработку собственной информационной системы, соответствующей всем выдвинутым требованиям и обладающей необходимым функционалом.

### <span id="page-24-0"></span>1.4 Постановка задачи на разработку проекта создания АИС

Автоматизированная информационная система поддержки торговой предназначена упрощения учета деятельности ДЛЯ складского  $\mathbf{M}$ 

систематизации информации о продаваемых стройматериалах, поставщиках и потребителях. [25]

Информационная система должна реализовывать следующие функции:

- управление реляционной базой данных;
- − хранение в базе данных информации о поставщиках и потребителях продукции;
- − хранение в базе данных информации о стройматериалах и их наличии на складе;
- − хранение в базе данных информации об актах продажи;
- − добавление/ редактирование/ удаление информации из базы данных;
- − формирование сопроводительных документов по продажам;
- − поиск данных по ключу;
- − создание отчетов.

Информационная система должна иметь интуитивно понятный графический интерфейс и отвечать всем ранее сформулированным требованиям.

#### <span id="page-25-0"></span>**1.5 Разработка модели бизнес-процесса «КАК ДОЛЖНО БЫТЬ»**

Проведенный комплексный анализ бизнес-процессов, связанных с реализацией торговой деятельности ООО «Альфа», позволяет разработать модель «КАК ДОЛЖНО БЫТЬ».

Совершенствование торговой деятельности возможно через разработку и внедрение информационной системы, которая позволит оптимизировать процессы за счет их автоматизации.

Внедрение информационной системы на всех этапах торговой деятельности:

- − приемка товара;
- − хранение товара на складе;
- − отгрузка товара

позволит упорядочить информацию о товаре, изменении его количества и имеющихся остатках и ускорит выполняемые операции, одновременно высвободив время сотрудников.

Модель «КАК ДОЛЖНО БЫТЬ» бизнес-процесса реализации оптовой торговой деятельности построена с помощью CASE-средства Microsoft Visio на базе ранее представленной модели «КАК ЕСТЬ».

Отличие моделей выделено красным цветом.

Контекстная диаграмма модели «КАК ДОЛЖНО БЫТЬ» и декомпозиция первого уровня представлены на рисунках 7–8.

Моделирование системы реализовано, на базе построенной модели можно выполнять логическое проектирование информационной системы.

Выводы по главе 1:

1. Выполнив всесторонний анализ бизнес-процесса организации торговой деятельности в ООО «Альфа», пришли к пониманию необходимости внедрения информационной системы для его систематизации и оптимизации.

2. Проанализировав отдельные популярные готовые решения, предлагаемые на рынке для автоматизации торговой и складской деятельности, сделали вывод о целесообразности разработки собственной информационной системы.

3. На основе выполненного анализа построили модель «КАК ДОЛЖНО БЫТЬ» и сформулировали требования к проектируемой информационной системе.

Проведенный комплексный анализ бизнес-процессов, связанных с реализацией торговой деятельности ООО «Альфа», позволил разработать модель «КАК ДОЛЖНО БЫТЬ».

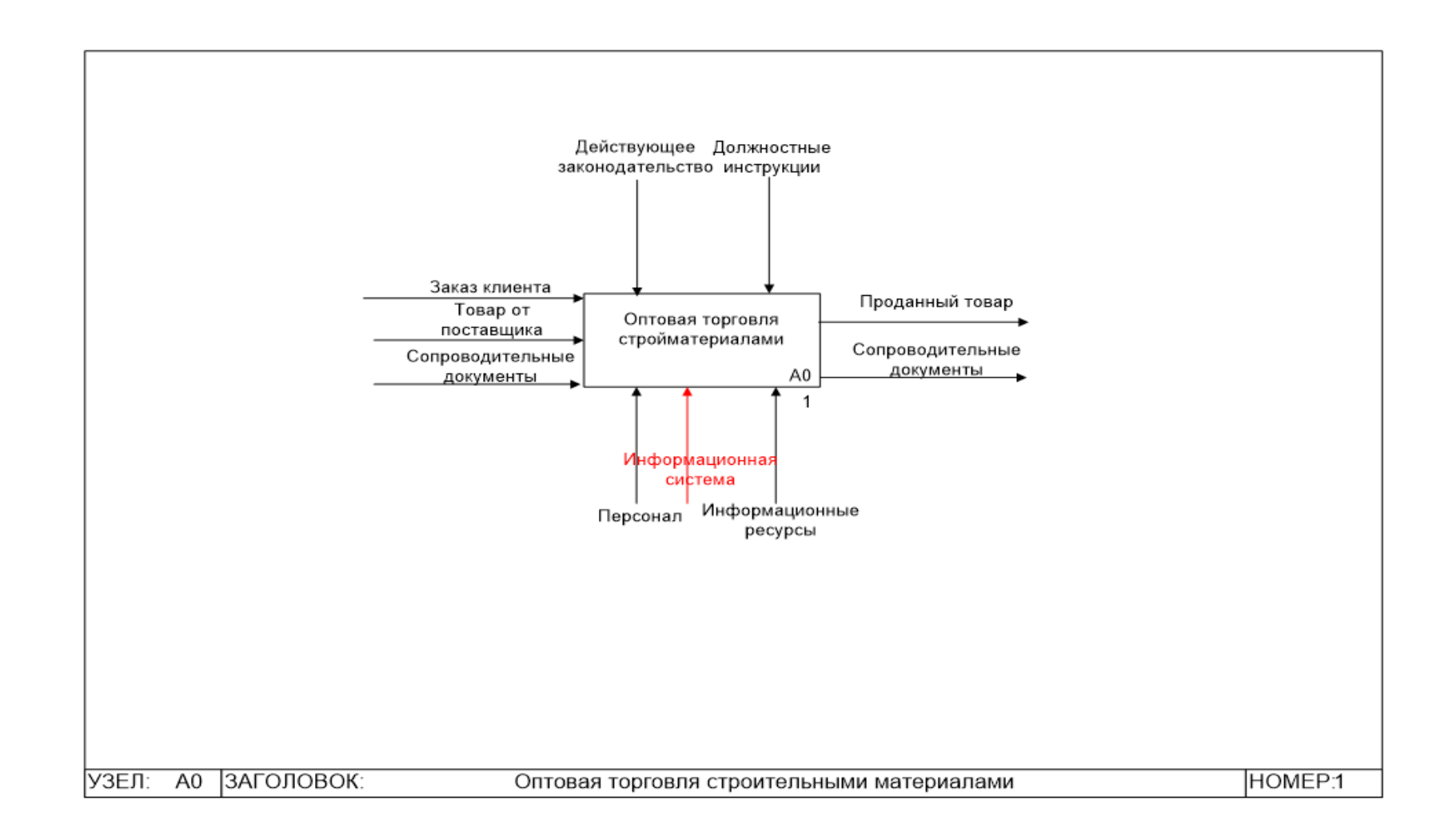

Рисунок 7 – Контекстная модель «КАК ДОЛЖНО БЫТЬ» бизнес-процесса реализации торговой деятельности

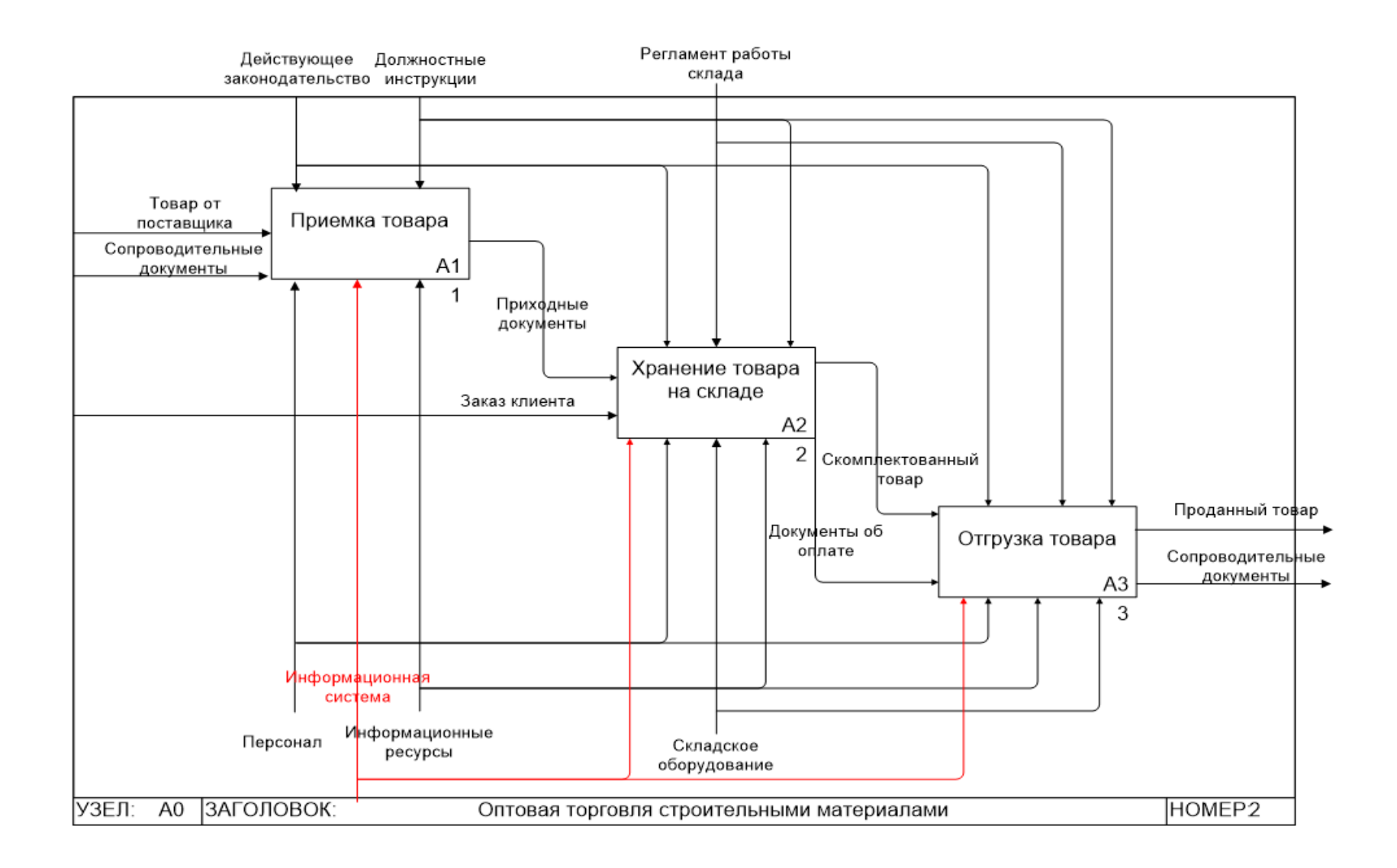

Рисунок 8 – Декомпозиция модели «КАК ДОЛЖНО БЫТЬ» первого уровня

# <span id="page-29-0"></span>**Глава 2 Логическое проектирование автоматизированной информационной системы**

### <span id="page-29-1"></span>**2.1 Выбор технологии логического моделирования АИС**

Разработка автоматизированной информационной системы предполагает три уровня моделирования данных: концептуальный уровень; логический уровень; физический уровень.

В процессе реализации логического уровня создается логическая модель, уточняющая и детализирующая концептуальную модель системы. На этом уровнем должна быть описана логика организации данных, сформулированы основные принципы связей данных и их группировки. При логическом проектировании системы типы объектов должны соответствовать типу объектов выбранной для реализации системы управления базами данных. Для реляционных баз данных такими объектами являются сущности. В процессе логического моделирования информационной системы должны быть выделены сущности как объекты поведения, описаны их атрибуты, определены элементарные логические единицы – классы. Затем следует детально описать взаимодействие сущностей, разделить атрибуты на простые атрибуты и перечисления (прототипы справочников). Для логического моделирования автоматизированной информационной системы поддержки торговой деятельности ООО «Альфа» выбран язык графического моделирования UML (Unified Modeling Language – унифицированный язык моделирования). UML является общецелевым языком визуального моделирования, который используется для спецификации, визуализации, проектирования и документирования компонентов программного обеспечения, бизнес-процессов и других систем. Использование языка UML упрощает процесс проектирования информационной системы, повышает его эффективность и снижает стоимость. [26]

Основным блоком представления некоторого процесса в языке UML является диаграмма. Основные типы диаграмм нотации UML представлены на рисунке 9.

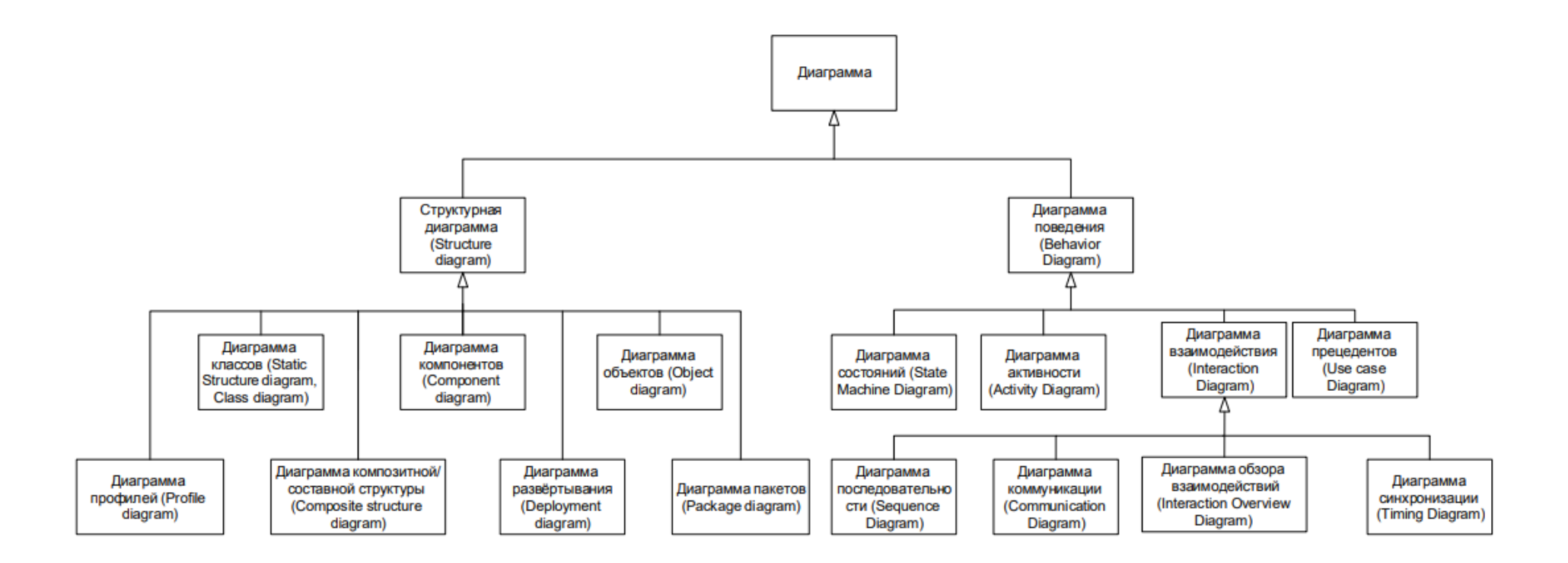

Рисунок 9 – Основные типы диаграмм языка UML

Лля разработки UML-диаграмм, моделирующих логику разрабатываемой информационной системы поддержки торговой деятельности ООО «Альфа» выбрано универсальное CASE-средство от компании Microsoft - MS Visio.

### <span id="page-31-0"></span>2.2 Логическая модель АИС и ее описание

Диаграммы вариантов использования (прецедентов) используют для моделирования вида системы с точки зрения заказчика (внешнего наблюдателя). На такой диаграмме при помощи графических элементов показывают субъектов системы (актеров), варианты использования ими системы и отношения между ними.

Диаграмма прецедентов АИС поддержки торговой деятельности ООО «Альфа» представлена на рисунке 10.

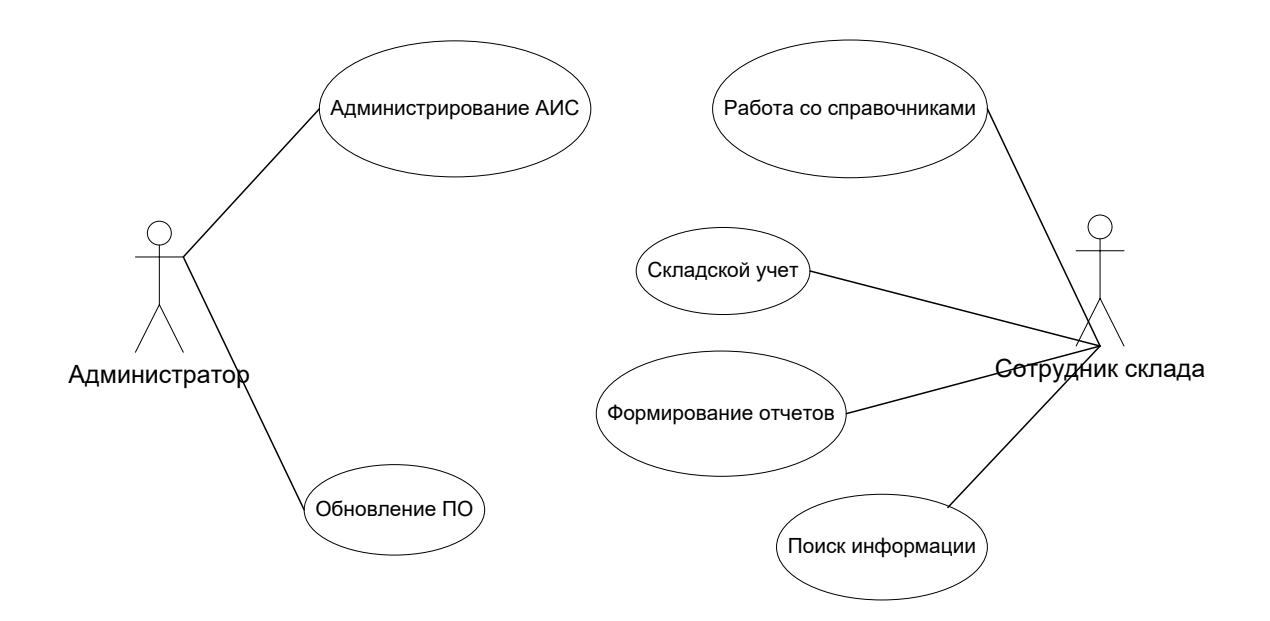

Рисунок 10 - Лиаграмма вариантов использования системы

Вариантом использования (прецедентом) называют описание множества последовательностей действий, реализуемых информационной системой для того, чтобы субъект (актер) получил результат, имеющий для него определенное значение. Общепринятым графическим изображением прецедента на диаграмме вариантов использования является эллипс. Название прецедента обычно помещается внутри эллипса и представляет собой глагол и, возможно, пояснения. [27]

Детализируем варианты использования Работа со справочниками, Складской учет и Формирование отчетов – рисунки 11–13.

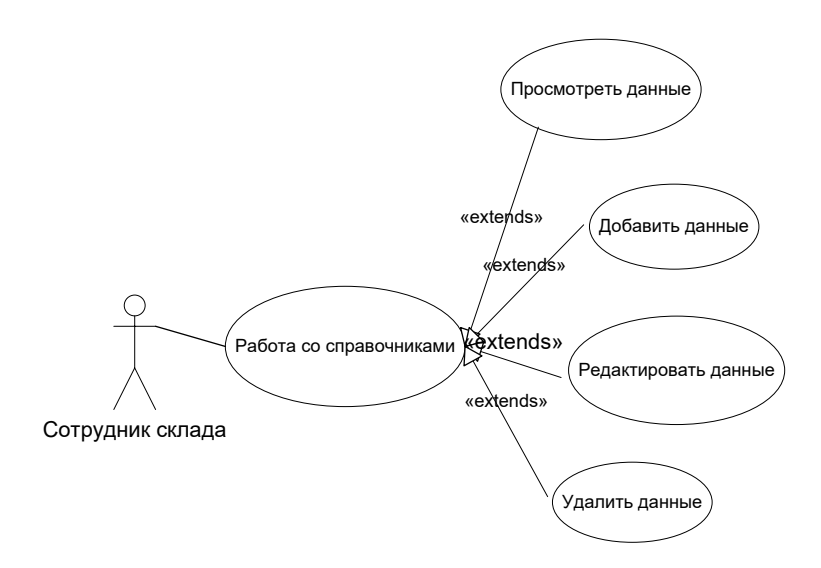

Рисунок 11 – Детализация варианта использования Работа со справочниками

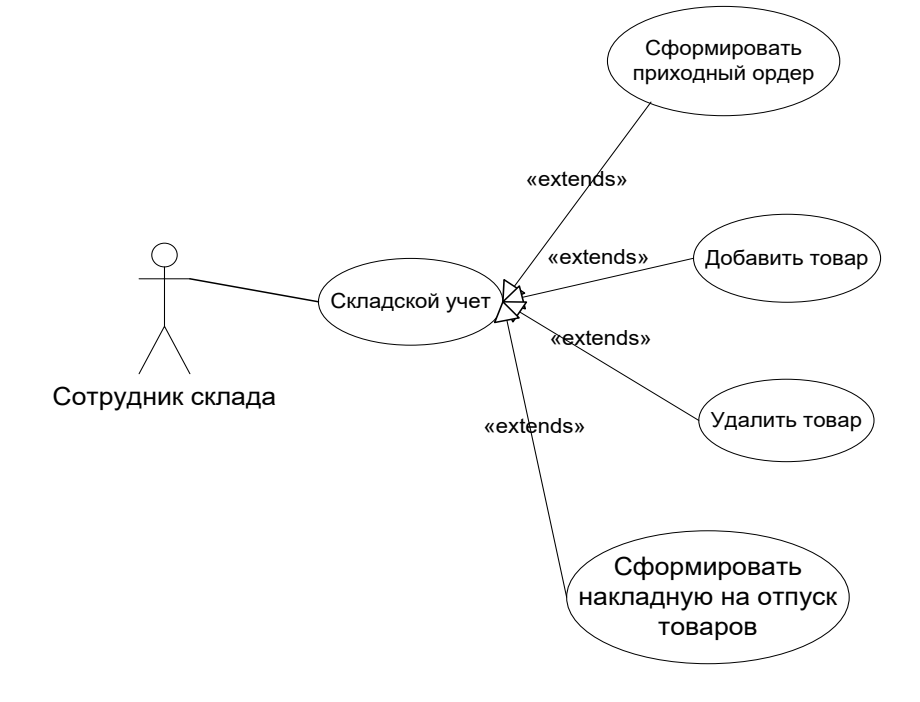

Рисунок 12 – Детализация варианта использования Складской учет

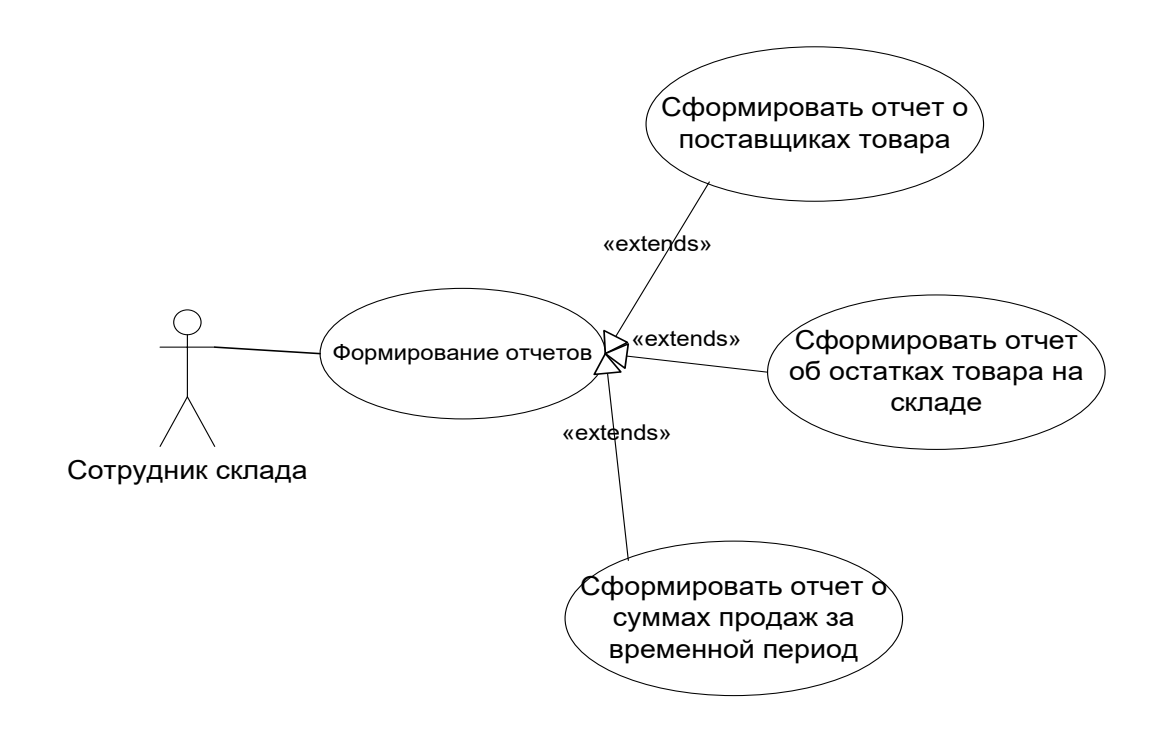

Рисунок 13 – Детализация варианта использования Формирование отчетов

В исследуемой предметной области выделены два актера:

Администратор - специалист, отвечающий за поддержку технического состояния системы и ее обновление; Сотрудник склада - пользователь системы, ведущий с ее помощью складской учет товаров, поступивших на склад и отпущенных со склада. Описание вариантов использования представлено в таблице 5.

Таблица 5 - Краткое описание вариантов использования

| Вариант использования   | Описание                                             |
|-------------------------|------------------------------------------------------|
| Администрирование АИС   | Управление работоспособностью системы                |
| Обновление ПО           | Обновление программного обеспечения АИС до           |
|                         | последних версий, совершенствование качества         |
|                         | функционирования системы                             |
| Работа со справочниками |                                                      |
| Посмотреть данные       | Вывести на экран данные справочника (Товары,         |
|                         | Поставщики или Потребители)                          |
| Добавить данные         | Добавить новую запись в справочник                   |
| Редактировать данные    | Внести изменения в записи справочников в базе данных |
| Удалить данные          | Удалить выбранные записи из справочников             |

### Продолжение таблицы 5

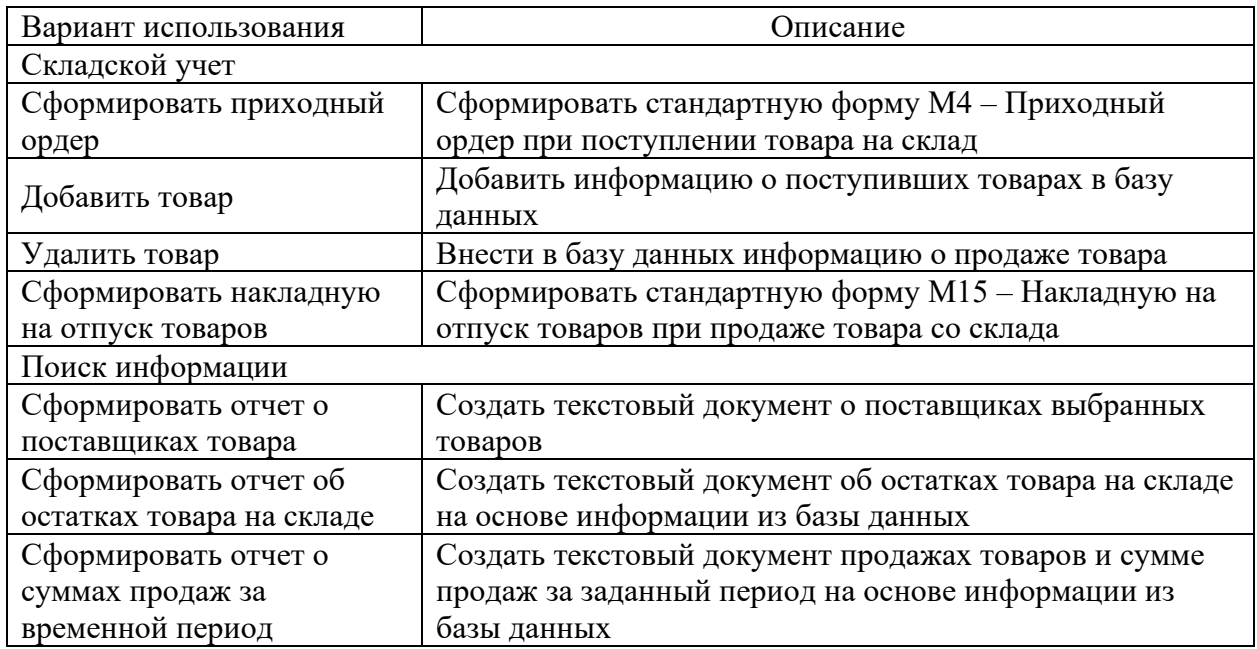

Диаграмма классов системы представляет классы системы, их атрибуты и методы. Диаграмма классов проектируемой АИС представлена на рисунке 14.

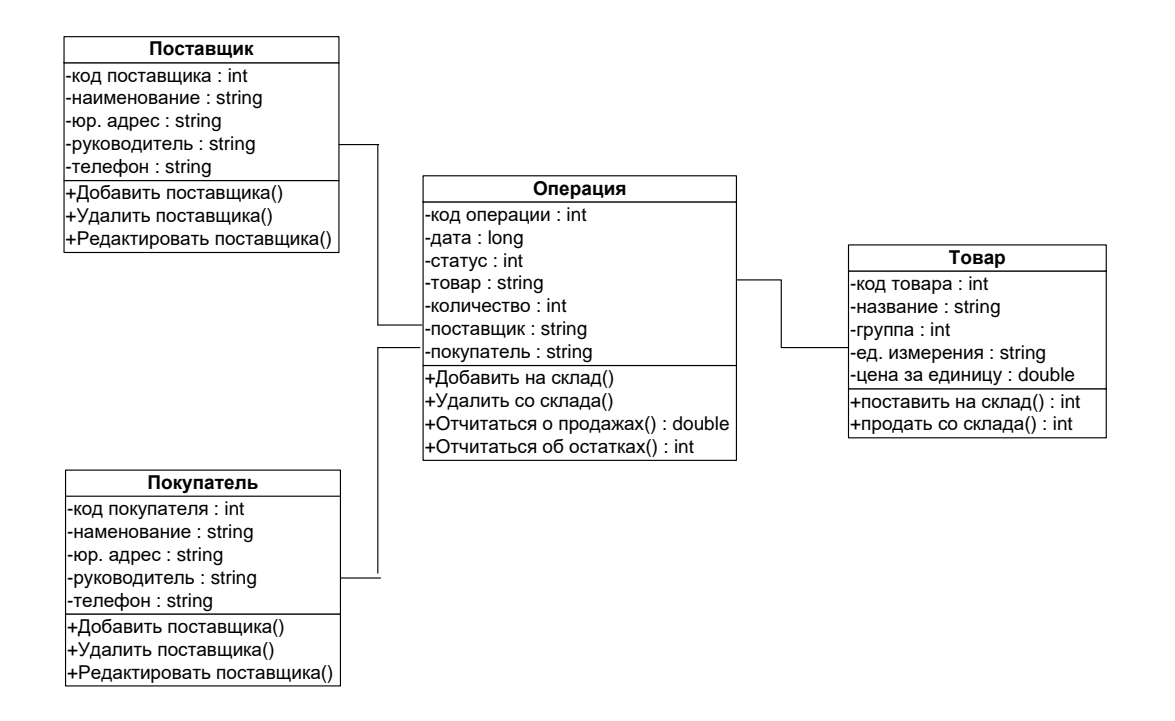

### Рисунок 14 – Диаграмма классов системы

На основе информационно-логической модели АИС можно разрабатывать базу данных.

### <span id="page-35-0"></span>**2.3 Информационное обеспечение АИС**

### <span id="page-35-1"></span>**2.3.1 Используемые классификаторы и системы кодирования**

Одним из наиболее эффективных и распространенных способов систематизации полученных данных является их классификация.

Классификация — логическая операция, состоящая в разделении всего изучаемого множества предметов по обнаруженным сходствам и различиям на отдельные группы путем перечисления и указания признака или нескольких признаков, присущих члену группы.

По степени обобщения классифицируемой информации специалисты выделяют четыре уровня деления:

- − международный (действует на международном уровне);
- − общероссийский (действует в РФ);
- − отраслевой (действует в рамках определенной отрасли);
- − локальный (действует в рамках некоторой организации).

При решении поставленной задачи введены два локальных классификатора, в рамках которых группам объектов присвоены фиксированные коды, не предусматривающие изменения и дополнения групп.

В информационной системе введены следующие классификаторы: статус товаров (для складской операции): 0 – поставка; 1 – отгрузка.

Группы товаров:

1 – лесоматериалы;

2 – строительные материалы;

3 – санитарно-техническое оборудование;

4 – водопроводное и отопительное оборудование;

5 – скобяные изделия;
6 – облицовочные и отделочные материалы;

7 – материалы для остекления.

Использование классификаторов и систем кодирования является общепринятой практикой при разработке автоматизированных информационных систем и гарантирует лаконичность и упорядоченность продукта.

# **2.3.2 Характеристика нормативно-справочной и входной оперативной информации**

Построение модели данных и разработка хранилища данных реализуется на основе полученной информации.

Большая часть оперативной информации поступает в систему от оператора в процессе ее эксплуатации. по мере поступления или с определенной периодичностью, форма представления - бумажный носитель или электронный документ. Нормативно-справочная информация применяется при заполнении документов, уточнении информации о номенклатуре работ. В АИС используются два типовых документа.

Типовая форма М–4 представляет собой бланк приходного ордера (рисунки 15–16). Этот документ относится к документам первичного учета и выписывается в тех случаях, когда на склад предприятия поступает от поставщиков некоторая продукция, которую требуется приходовать.

Согласно правилам приходный ордер разрешается заполнять как от руки, так и с помощью компьютера, но во всех случаях, документ должен обязательно содержать оригинальные подписи представителя поставщика и потребителя.

После оформления приходный ордер передают на хранение в бухгалтерию предприятия, где он документы должен храниться не менее пяти лет.

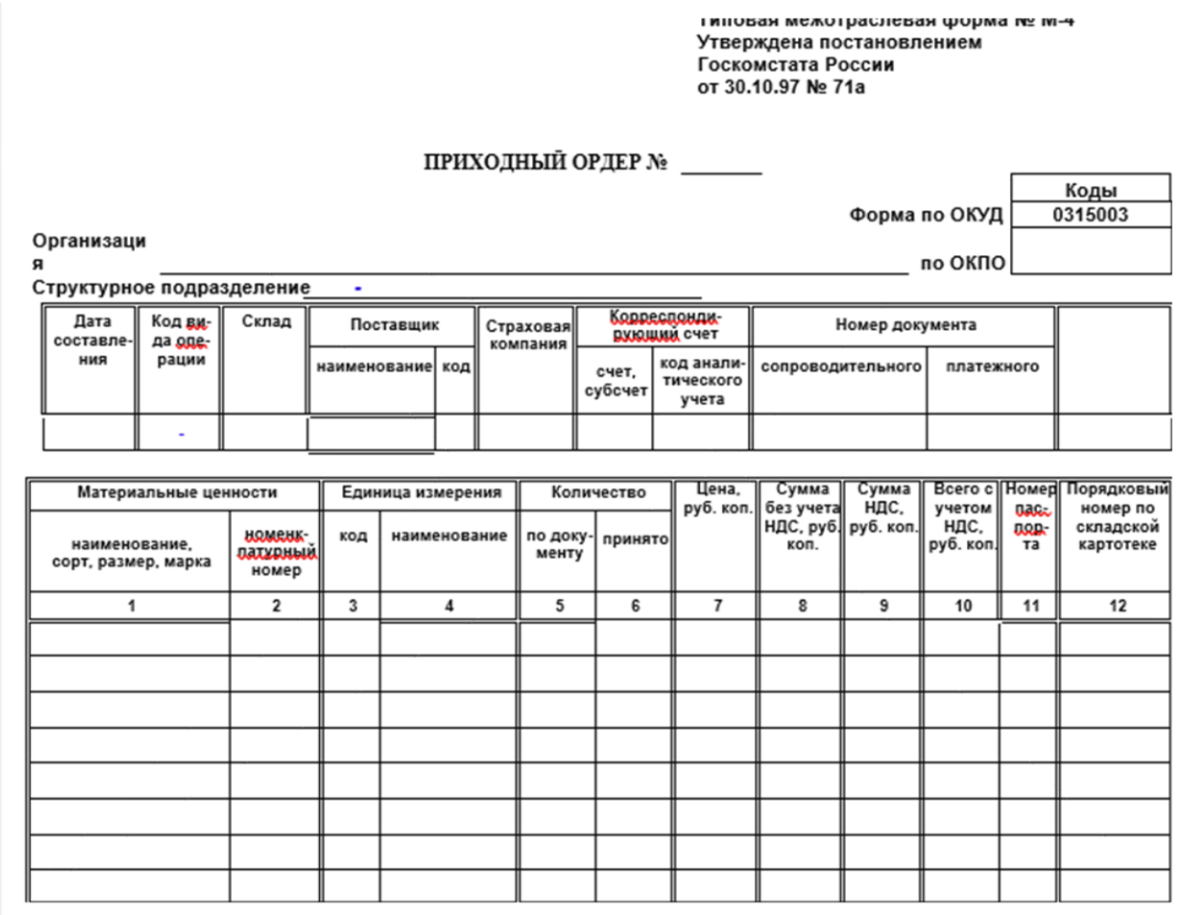

Рисунок 15 – Лицевая сторона бланка приходного ордера

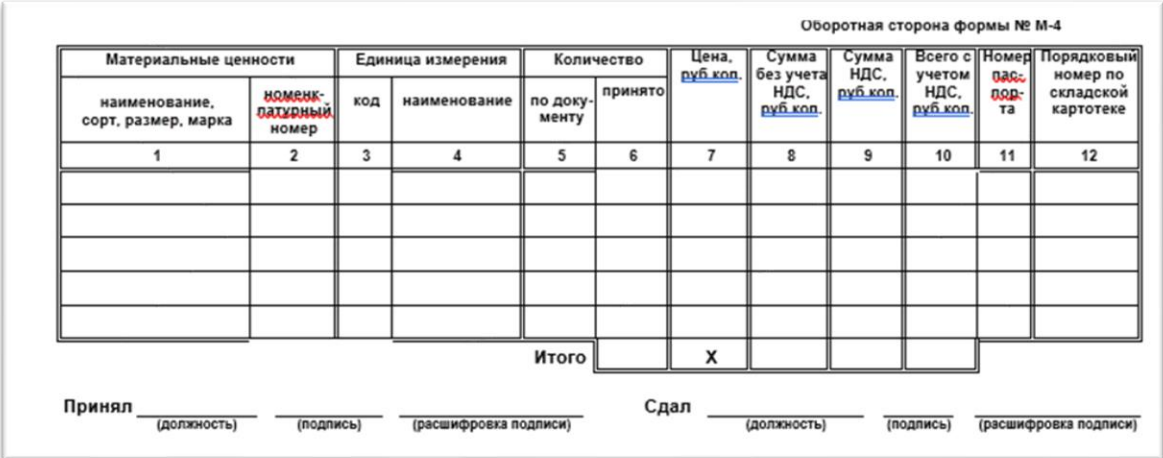

Рисунок 16 – Оборотная сторона бланка приходного ордера

## **2.3.3 Характеристика выходной информации**

Выходной информацией в АИС является:

- − накладная на отпуск товаров на сторону;
- − формируемые системой отчеты.

Типовая форма М-15 (рисунок 17). представляет собой бланк накладной на отпуск материалов на сторону. Данный документ не является обязательным, но он упорядочивает складской учет, поэтому его ведение введено в ООО «Альфа» соответствующими регламентирующими документами.

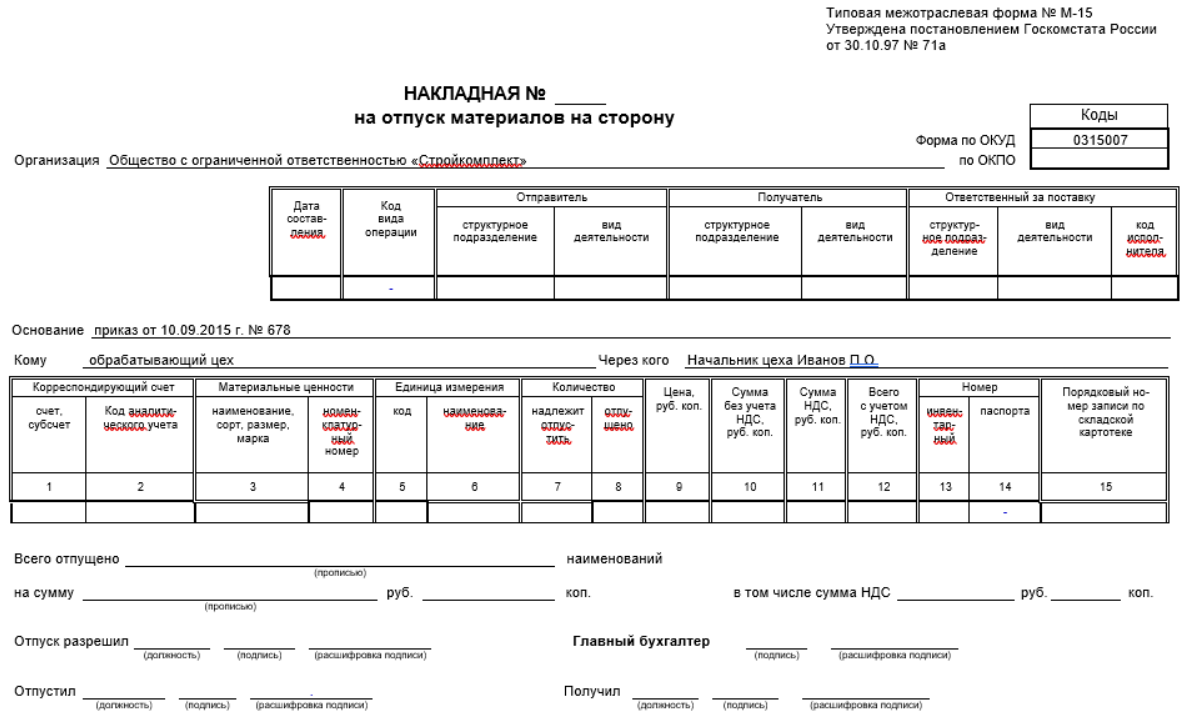

Рисунок 17 – Бланк накладной на отпуск материалов

Пример текстового отчетного документа представлен на рисунке 18.

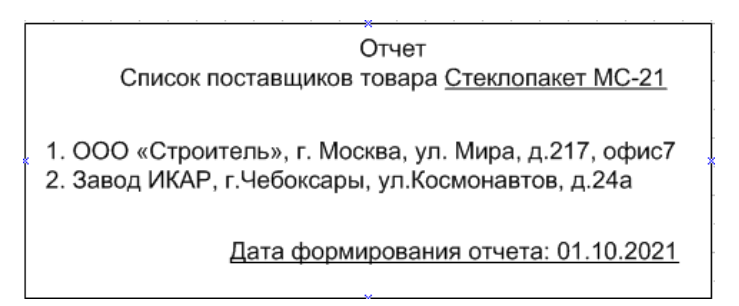

Рисунок 18 – Отчет о поставщиках товара

Аналогичную  $\phi$ opmy имеют  $\overline{M}$ другие отчеты, формируемые информационной системой.

### 2.4 Проектирование базы данных АИС

### 2.4.1 Выбор технологии проектирования базы данных АИС

Информационная система является программным комплексом, функции которого состоят в обеспечении надежного хранения информации в памяти компьютера, реализации специфических для выбранной предметной области преобразований информации и/или вычислений. предоставлении пользователям простого, интуитивно понятного интерфейса.

Как правило, объем информации, обрабатываемый информационными системам, очень велик при том, что эта информация имеет весьма сложную обработки структуру. Методы организации процессов информации, реализуемые в концепции баз данных, позволили внедрить принципиально новый подход их реализации в автоматизированных системах.

База данных – совокупность данных, организованных по определенным правилам, предусматривающим общие принципы описания, хранения и манипулирования данными, независимая от прикладных программ [3].

Важнейшими понятиями теории баз данных являются понятия архитектуры и структуры.

При описании предметной области обычно выделяют три уровня абстракции:

- внешний;
- концептуальный;
- − внутренний.

Трехуровневая структура базы данных ANSI/SPARC представлена на рисунке 19.

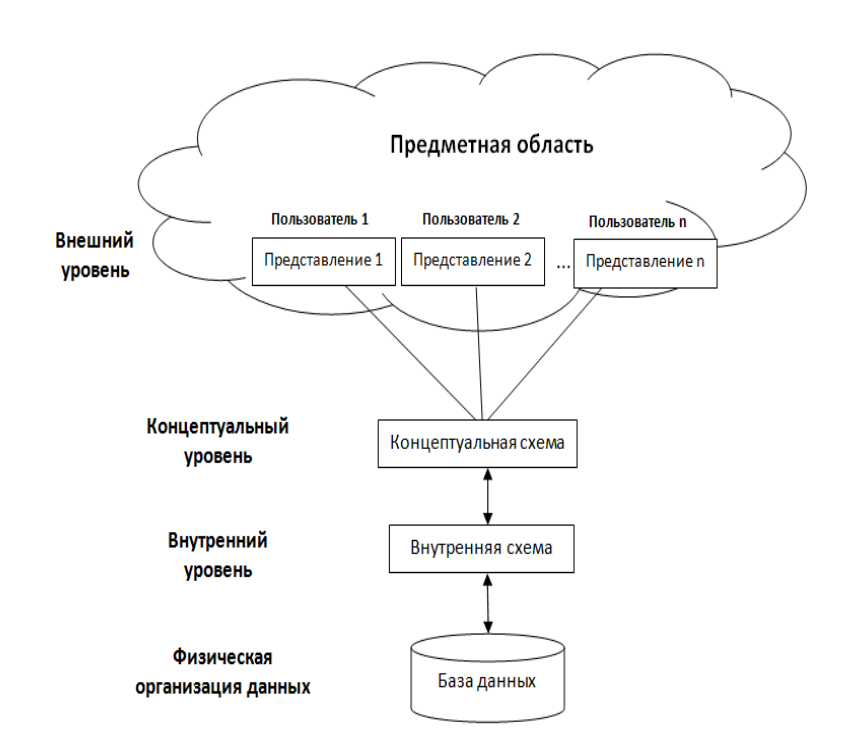

Рисунок 19 – Трехуровневая архитектура базы данных

Внутренняя схема базы данных – схема базы данных, определяющая представление данных в среде хранения и пути доступа к ним [3].

Внутренний уровень базы данных рядовому пользователю обычно недоступен для просмотра и модификации.

Концептуальный уровень представляет собой обобщенное представление данных для пользователей базы данных и является переходным от внутреннего к внешнему уровням.

База данных информационной системы является реляционной БД. В реляционной БД любое представление данных сводится к совокупности двумерных таблиц особого вида, представленного в математике как отношение (relation).

Проектирование базы данных автоматизированной информационной системы может быть выполнено с использованием различных технологий. В работе для описания предметной области использованы таблицы, для представления логической модели выбрано построение диаграммы «сущность-связь», наглядно представляющей базу данных.

### 2.4.2 Разработка концептуальной модели данных АИС

Реляционная модель оперирует следующими основными понятиями:

сущность представляет собой объект произвольной природы, информация о котором хранится в базе данных;

отношение - это двумерная таблица, в которой содержатся данные.

Столбцы двумерной таблицы называются атрибутами, строки кортежами.

Опишем сущности, необходимые для реализации базы данных.

Сущность Поставщик описывает данные о поставщиках товаров на склад организации. Сущность Покупатель описывает данные о потребителях товаров со склада организации. Сущность Товар описывает информацию о товарах, имеющихся на складе организации. Сущность Операция описывает данные о складских операциях (поставка/ отгрузка) и их параметрах.

20 представлена ER-диаграмма («сущность-связь») На рисунке разрабатываемой базы данных.

Для разработки диаграммы использован онлайн-инструмент (URL: https://app.creately.com/diagram/). Все отношения между сущностями имеют тип «один ко многим», что гарантирует обеспечение целостности данных.

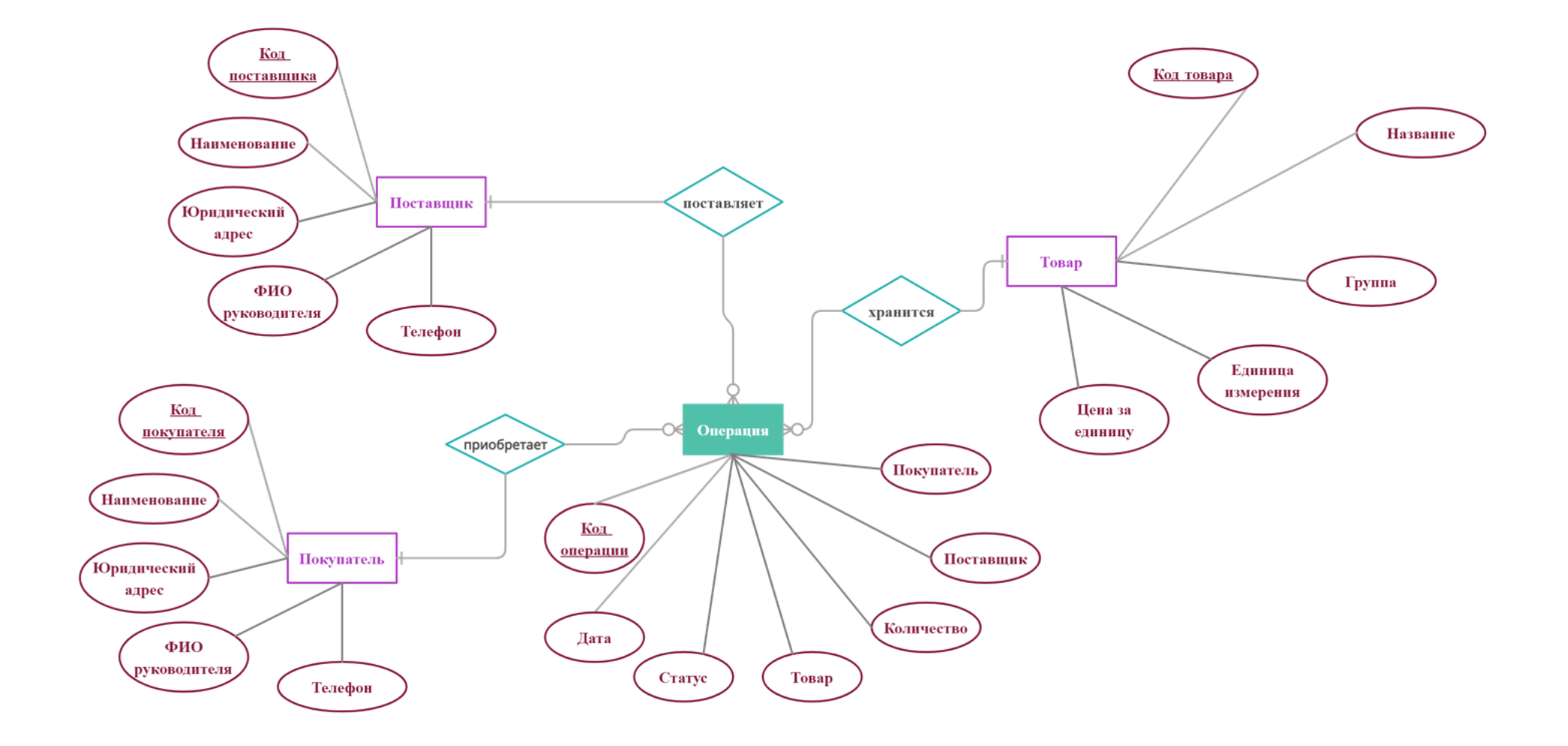

Рисунок 20 - ER-диаграмма предметной области

#### **2.4.3 Обоснование вида логической модели**

Логическая модель базы данных разработана в рамках стандарта IDEF1X и выполнена средствами универсального CASE-средства MS Visio.

Логическая модель базы данных информационной системы поддержки торговой деятельности ООО «Альфа» представлена на рисунке 21.

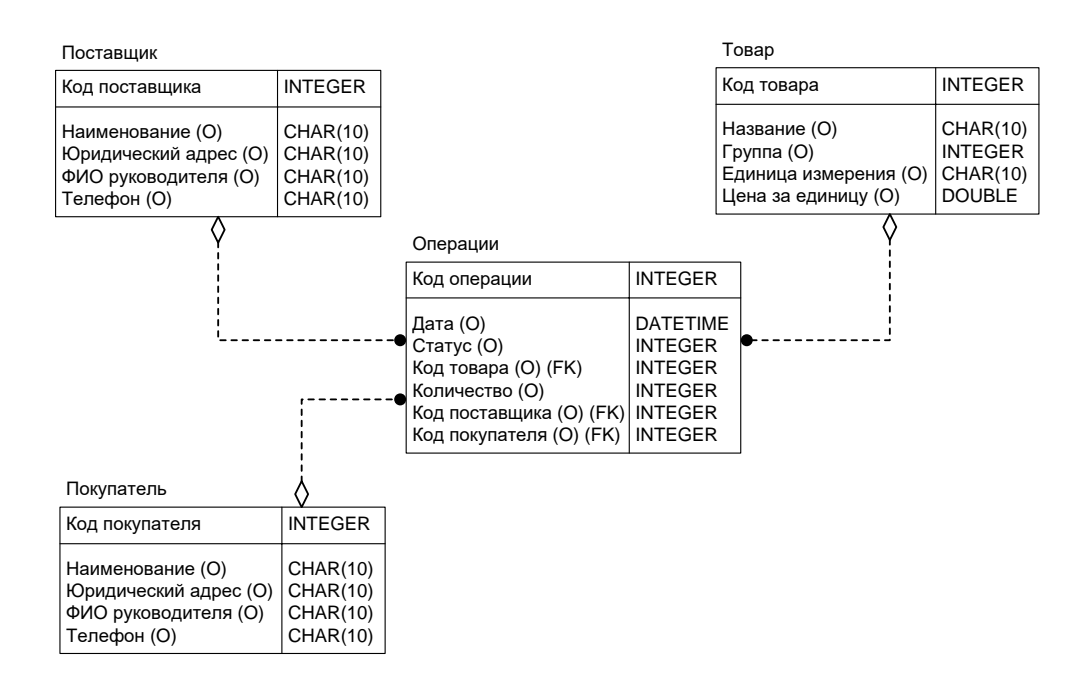

Рисунок 21 – Логическая модель базы данных

Построенная модель базы данных полностью соответствуем анализу и разработанной контекстной модели.

На этапе логического проектирования учтена специфика выбранной модели данных, но не учитывалась специфика конкретной системы управления базами данных.

Выполнив концептуальное проектирование, закончив разработку логической модели, следует сформулировать требования к аппаратнопрограммному обеспечению, определив характеристики, необходимые и достаточные для полноценного функционирования информационной системы.

#### **2.5 Требования к аппаратно-программному обеспечению АИС**

Для обеспечения устойчивого функционирования АИС поддержки торговой деятельности ООО «Альфа» в организации необходимо наличие локальной вычислительной сети (она имеется), сервера для размещения на нем серверной части приложения и персональных компьютеров, предназначенных для установки и работы клиентской части АИС.

Характеристики сервера локальной вычислительной сети предприятия достаточны для обеспечения работы АИС в штатном режиме и в случае увеличения нагрузки на систему до 15 процентов от ожидаемого среднего количества запросов. Поэтому менять сервер в организации не придется.

Минимальная конфигурация персонального компьютера, достаточная для эффективной работы АИС, должна удовлетворять следующим требованиям: процессор с частотой от 2,6 ГГц; объем оперативной памяти от 1 Гб; свободное дисковое пространство для хранения БД в случае установки на ПК от 0,5 Гб; сетевая плата для работы в локальной вычислительной сети; материнская плата со встроенной графикой; монитор; клавиатура; ручной манипулятор «мышь»; принтер.

Оценка аппаратно-программного обеспечения ООО «Альфа» показал, что оно достаточно современное и подходит для обеспечения работы ИС.

Выводы по главе 2:

Проанализировав особенности предметной области и выполнив концептуальное моделирование, пришли к выводу, что для проектирования информационной системы должны быть описаны четыре сущности. Выделив и описав сущности для описания предметной области, выполнили построение логической модели, выбрав графическую нотацию IDEF1X как наиболее отвечающую поставленным задачам. Выполнив анализ модели и имеющейся в организации ИТ-инфраструктуры, разработали требования к аппаратнопрограммному обеспечению АИС.

#### Глава 3 Физическое проектирование АИС

#### 3.1 Выбор архитектуры АИС

Обобщение опыта разработчиков больших информационных систем наглядно демонстрирует, что нечеткая постановка целей создания ИС, отсутствие комплексного, системного подхода к их разработке ведет к тому, что на фоне неоправданно больших затрат времени и других ресурсов цели могут быть не достигнуты

Проектирование и разработка современных автоматизированных информационных систем требует не только комплексного системного подхода, но и обеспечения предсказуемости результатов, масштабируемости, безопасности системы. Такой  $\mathbf{M}$ подход называется управляемости архитектурным, а совокупность используемых при его применении описаний всех аспектов и точек зрения информационных систем называется архитектурой информационной системы [19].

По способу организации можно выделить следующие виды архитектуры информационной системы:

- архитектура файл-сервер;  $\equiv$
- архитектура клиент-сервер;  $\overline{\phantom{0}}$
- многоуровневая система;  $-$
- система на основе интернет/интранет-технологий.

Для реализации информационной системы поддержки торговой деятельности ООО «Альфа» выбрана архитектура «клиент-сервер»

Вычислительная модель клиент-сервер предполагает разделение приложения на отдельные задачи, размещаемые на различных платформах для большей эффективности. Обычно это означает, что программа представления данных находится на клиенте (машина пользователя), а программа управления данными и сами данные - на сервере. В зависимости от приложения и используемого программного обеспечения вся обработка данных может

осуществляться на клиентской машине или распределяться между клиентом и сервером. Сервер соединяется со своими клиентами по сети. Серверное программное обеспечение принимает запросы от клиентского программного обеспечения и возвращает ему результаты. В большинстве приложений клиент-сервер один сервер обслуживает запросы нескольких клиентов.

Архитектура проектируемой системы представлена на рисунке 22.

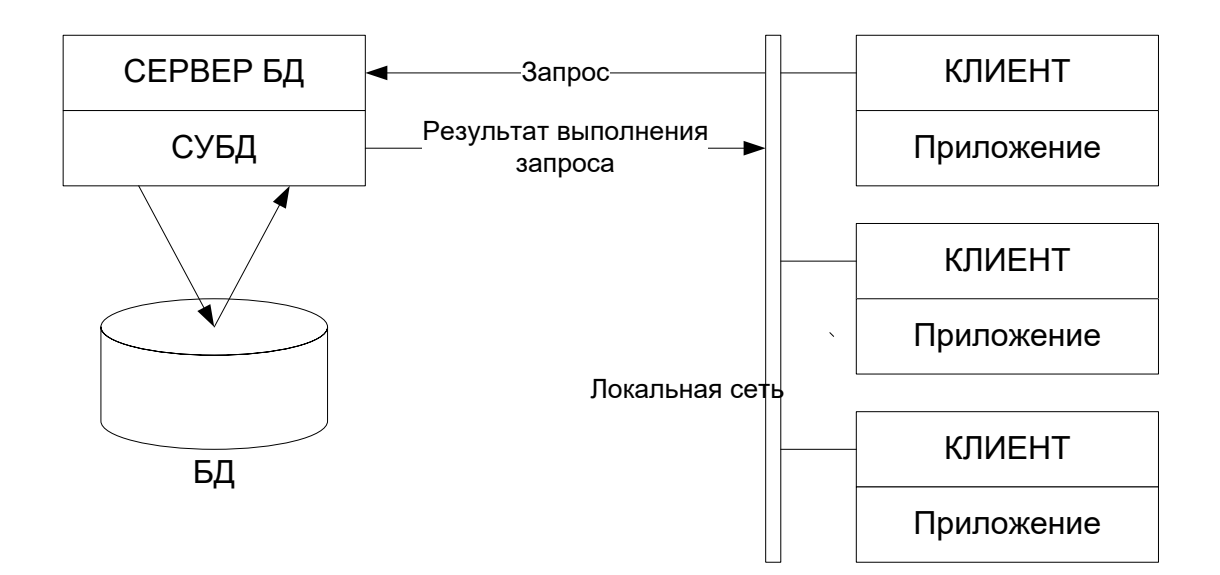

Рисунок 22 – Архитектура ИС

Серверная часть предназначена для обработки поступающих запросов пользователя и хранения данных в базе данных. На компьютерах сотрудников организации размещается приложение. Диалоговые компоненты, находящиеся на клиенте, позволяют организовать диалог системы с пользователем и реализовать логику работы приложения.

### **3.2 Выбор технологии разработки программного обеспечения АИС**

Для разработки программного обеспечения автоматизированной информационной системы поддержки торговой деятельности для ООО «Альфа» на основе предложения заказчика выбран язык программирования C#/.

Язык C# является современным объектно и компонентноориентированным типобезопасным языком программирования, предназначенным для разработки безопасных и надежных приложений. Он относится к популярному семейству языков C.

Язык С# был разработан в первую очередь для платформы .NET, объединяющей программные технологии, для разработки Web- и Windowsприложений.

Основу среды .NET составляет CLR (Common Language Runtime) – общеязыковая среда исполнения, состоящей из ядра и библиотеки базовых классов [14].

Последовательность шагов при разработке программы на языке C# представлена на рисунке 23.

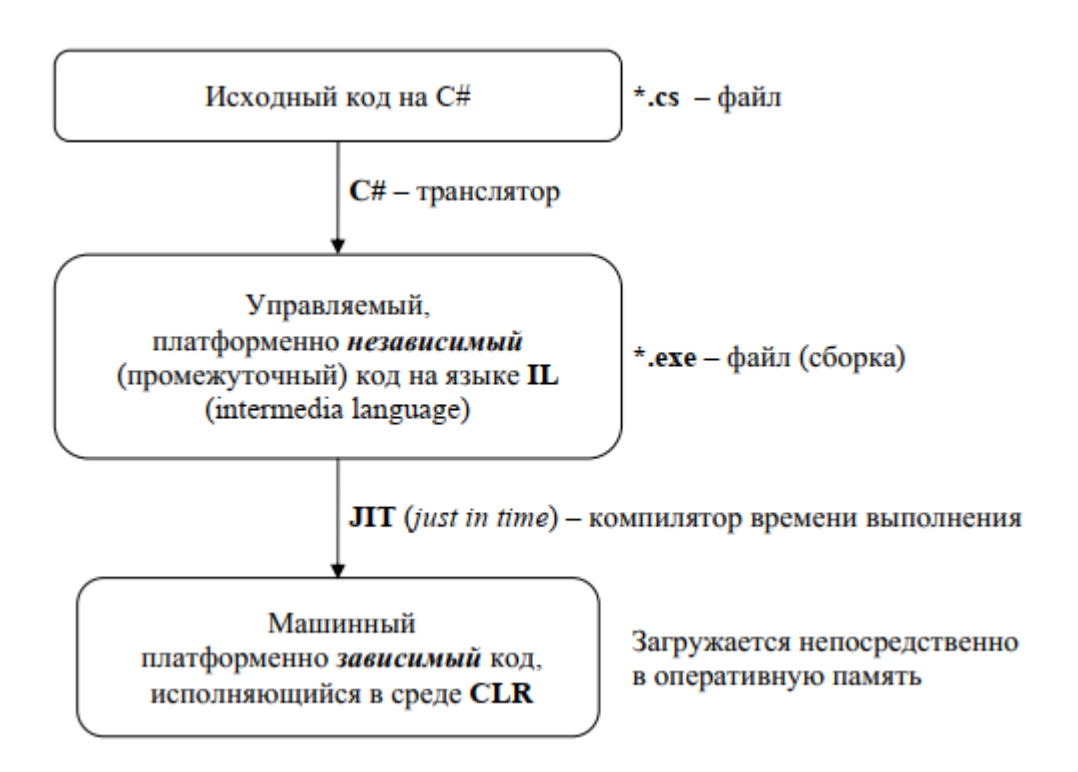

Рисунок 23 – Последовательность шагов при разработке программы на языке

 $C#$ 

В качестве среды разработки выбрана интегрированная среда Studio  $2019$  Community –  $3\phi$ фективная разработки Visual среда, предназначенная для создания консольных, Windows- и Web-приложений, а мобильных устройств. Выпуск Community приложений ДЛЯ также предоставляется разработчиком - компанией Microsoft - бесплатно для студентов, участников создания открытого исходного кода и отдельных пользователей.

Каркасом IDE служит платформа .Net Framework.

### 3.3 Выбор СУБД АИС

Выбор системы управления базами данных является важным этапом разработки информационной системы.

От выбранной СУБД зависит, насколько качественно будет работать приложение и насколько адекватно будут обработаны запросы пользователя.

Система управления базами данных была выбрана в результате сравнения трех популярных современных СУБД - MS SQL, Firebird и PostgreSQL.

Сравнение указанных СУБД проведено по следующим параметрам:

- стоимость лицензии,
- доступность,
- популярность,
- простота администрирования,
- скорость выполнения запросов,
- масштабируемость.

Результаты сравнения представлены в таблице 6.

### Таблица 6 - Результат сравнения СУБД

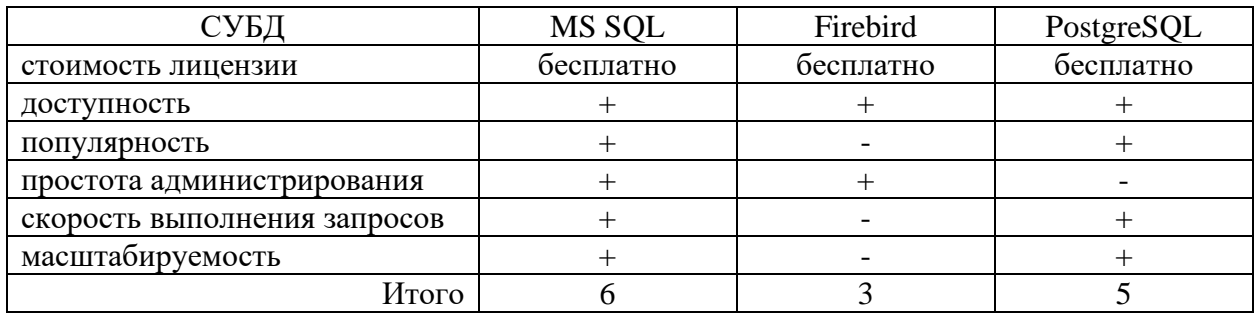

 $Ha$ основании выполненного сравнения реализации ДЛЯ информационной системы поддержки торговой деятельности ООО «Альфа» выбрана система управления базами данных MS SQL, которая лучше всех рассмотренных СУБД отвечает требованиям к проектируемой ИС. Преимуществом данной СУБД в контексте разрабатываемого приложения является также то, что MS SQL является разработкой Microsoft полностью совместима с IDE Visual Studio.

## 3.4 Разработка физической модели данных АИС

Разработка физической модели ланных предусматривает проектирование и сохранение структуры таблиц, а также организацию связи между ними с помощью первичных и внешних ключей.

В базе данных DB Inventory, разработанной в рамках СУБД MS SQL Server, создано четыре таблицы, связанные между собой:

- producer таблица для хранения данных о поставщиках,  $\qquad \qquad -$
- consumer таблица для хранения данных о потребителях,
- product таблица для хранения данных о товарах,
- actions таблица с информацией о фактах продаж.

Описание таблиц базы данных представлено в таблицах 7-10.

# Таблица 7 – Описание таблицы producer

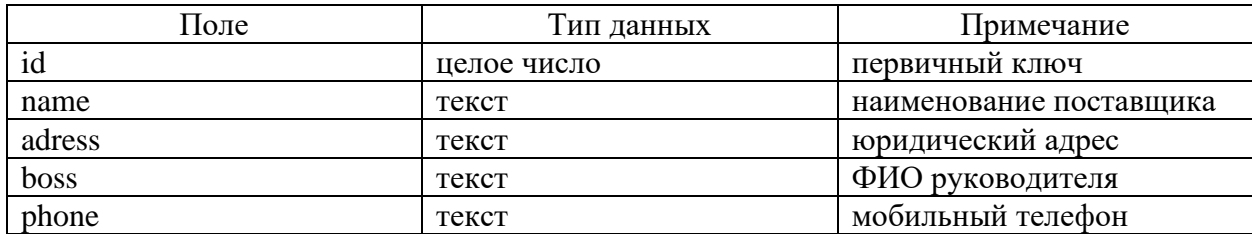

# Таблица 8 – Описание таблицы consumer

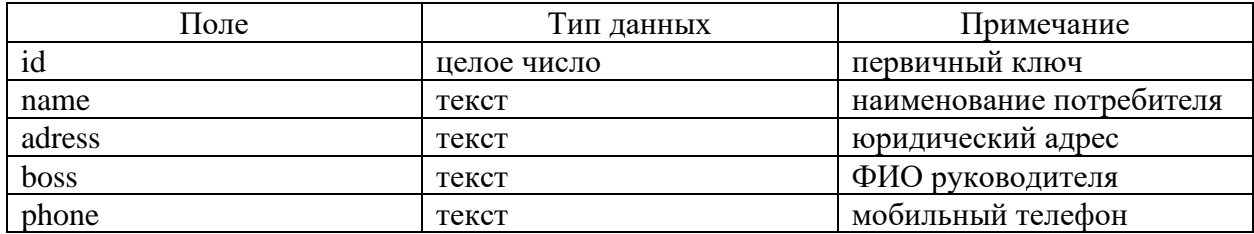

# Таблица 9 – Описание таблицы product

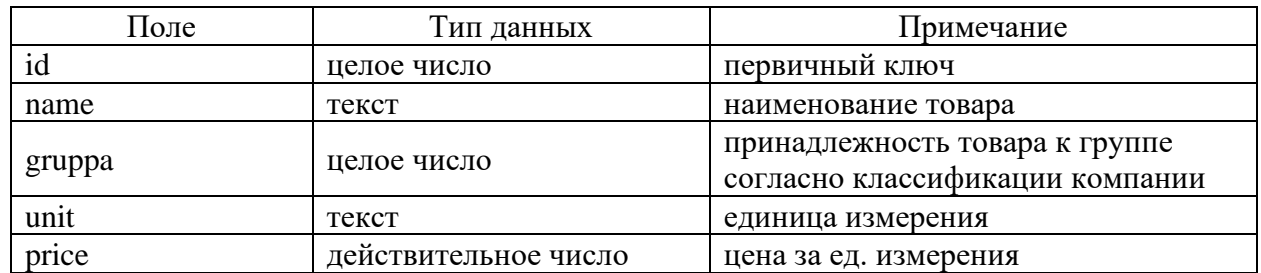

Таблица 10 – Описание таблицы actions

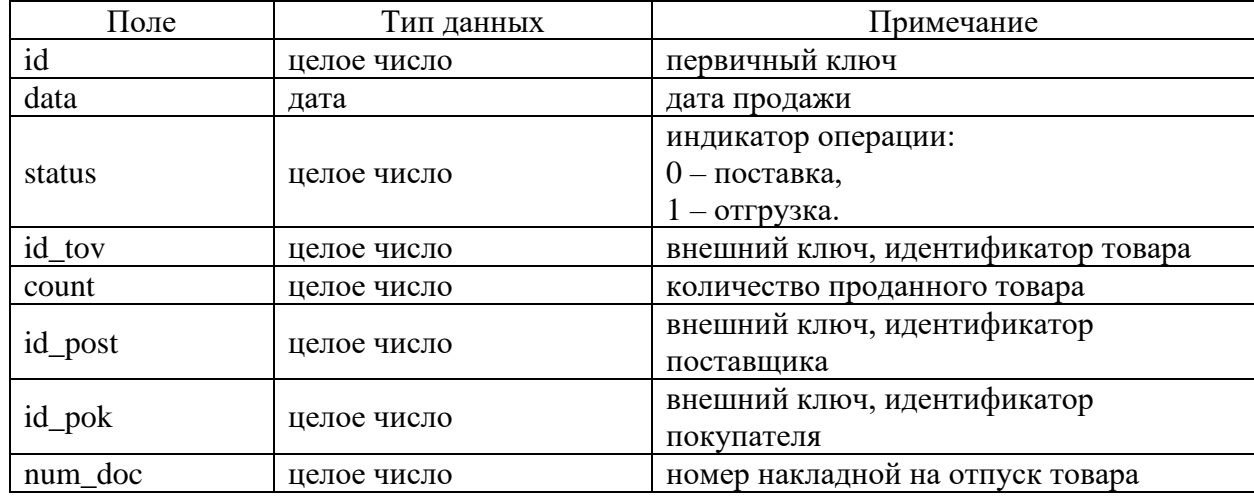

Структура таблиц базы данных в режиме конструктора в среде MS Visual Studio 2019 представлена на рисунках 24-27.

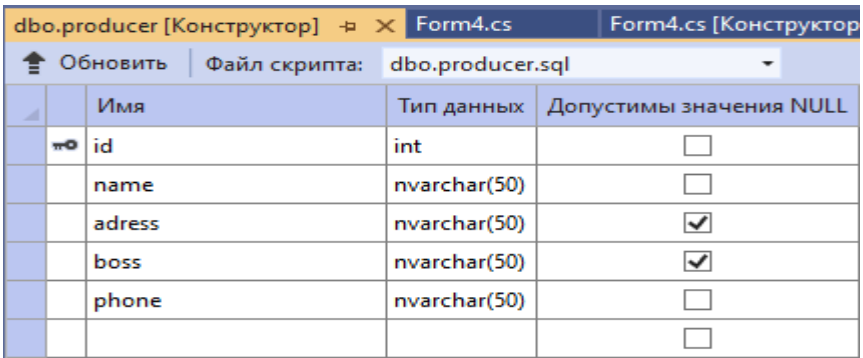

# Рисунок 24 – Структура таблицы producer

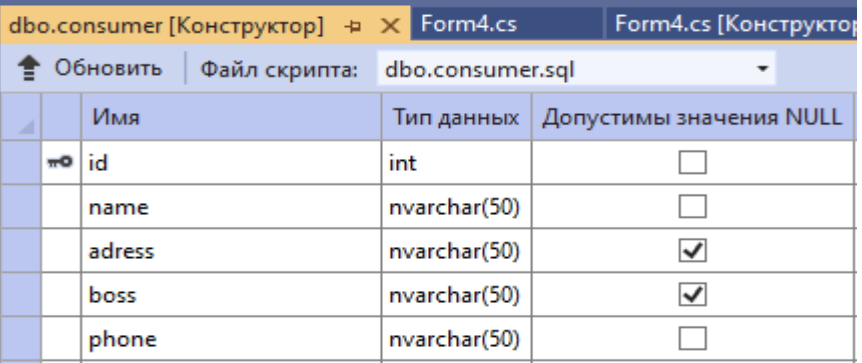

# Рисунок 25 – Структура таблицы consumer

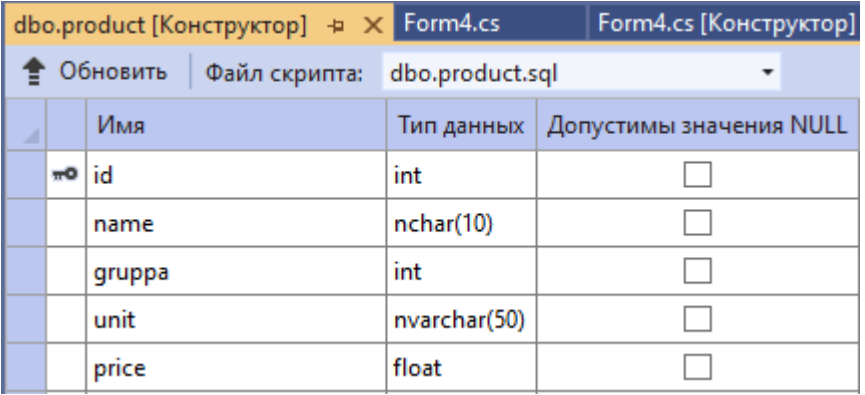

# Рисунок 26 – Структура таблицы product

| dbo.actions [Конструктор] + X Form4.cs |                 |         |                 | Form4.cs [Конструктор]               |
|----------------------------------------|-----------------|---------|-----------------|--------------------------------------|
| Обновить<br>Файл скрипта:              |                 |         | dbo.actions.sql |                                      |
| ⊿                                      |                 | Имя     |                 | Тип данных   Допустимы значения NULL |
|                                        | $\overline{10}$ | id      | int             |                                      |
|                                        |                 | data    | date            |                                      |
|                                        |                 | status  | int             |                                      |
|                                        |                 | id_tov  | int             |                                      |
|                                        |                 | count   | int             |                                      |
|                                        |                 | id_post | int             |                                      |
|                                        |                 | id_pok  | int             |                                      |
|                                        |                 | num_doc | int             |                                      |

Рисунок 27 – Структура таблицы actions

SQL-запрос на создание таблицы представлен на примере создания таблицы actions:

```
CREATE TABLE [dbo].[actions] (
         [id] INT IDENTITY (1, 1) NOT NULL,
         [data] DATE NOT NULL,
          [status] INT NOT NULL,
         [id tov] INT NOT NULL,
          [count] INT NOT NULL,
         [id post] INT NOT NULL,
         [id pok] INT NOT NULL,
          [num_doc] INT NOT NULL,
          CONSTRAINT [PK_actions] PRIMARY KEY CLUSTERED ([id] ASC),
          CONSTRAINT [FK_actions_product] FOREIGN KEY ([id_tov]) 
REFERENCES [dbo].[product] ([id]),
          CONSTRAINT [FK_actions_consumer] FOREIGN KEY ([id_pok]) 
REFERENCES [dbo].[consumer] ([id]),
          CONSTRAINT [FK_actions_producer] FOREIGN KEY ([id_post]) 
REFERENCES [dbo].[producer] ([id])
     );
```
Схема данных базы данных DB\_Inventory представлена на рисунке 28.

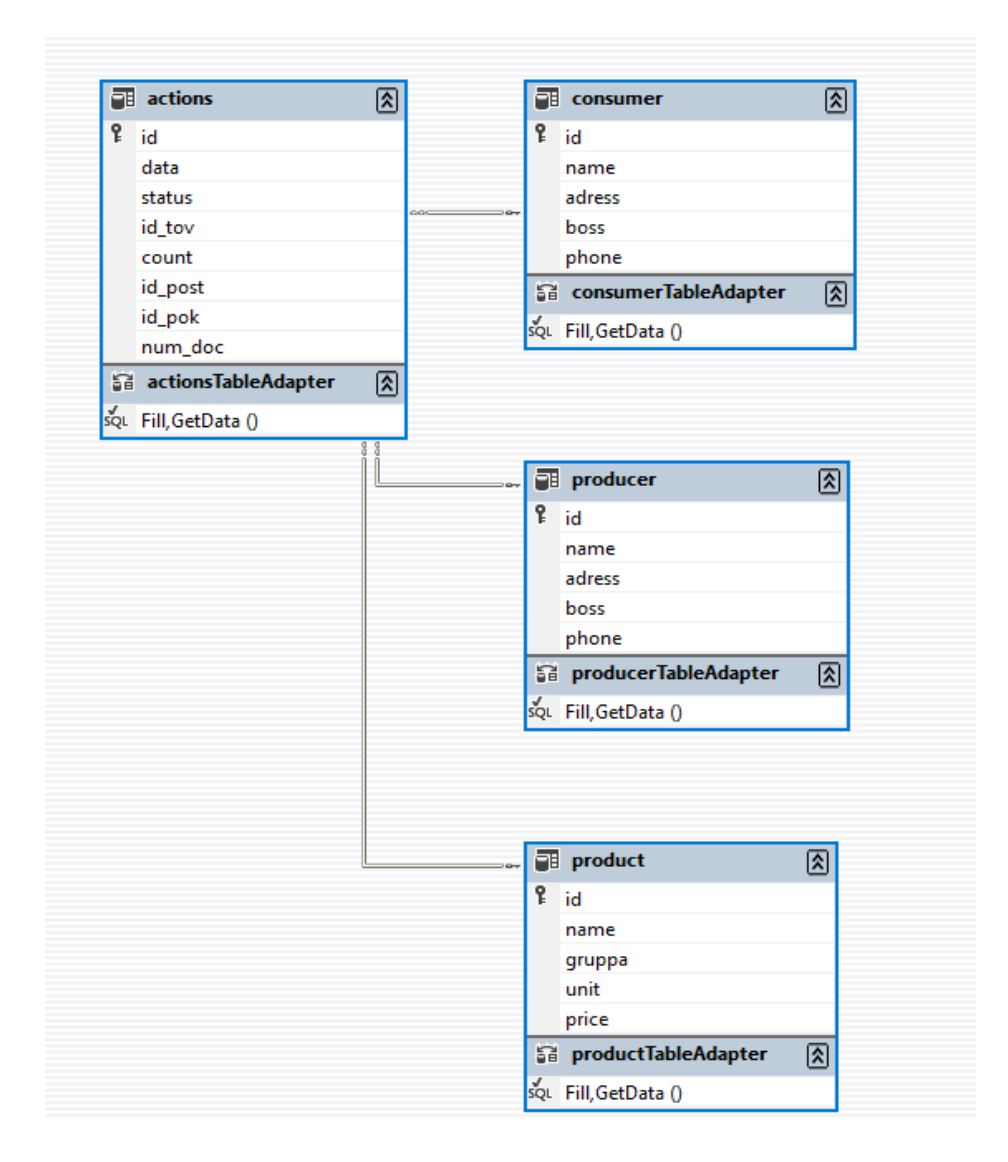

Рисунок 28 – Схема данных ИС

Физическая модель данных разработана. Следующим шагом разработки автоматизированной информационной системы поддержки торговой деятельности для ООО «Альфа» является разработка приложения.

Для разработки приложения выбранs IDE MS Visual Studio 2019 и язык программирования C#, идеально взаимодействующие с СУБД MS SQL Server.

Приложение должно предоставить пользователю удобный и визуально приятный интерфейс для доступа к данным.

Язык программирования C# поддерживает объектно-ориентированную концепцию разработки, при которой разделяют логику и дизайн программы.

### **3.5 Разработка программного обеспечения АИС**

#### **3.5.1 Схема взаимодействия модулей приложения АИС**

Объектно-ориентированный подход к разработке программного обеспечения, в рамках которого выполнена разработанная система, предполагает, что представление и логика взаимодействия объектов разделены. Это позволяет при разработке дизайна сосредоточиться на визуальной привлекательности проекта и удобстве его использования, а при формировании логики поведения объектов не отвлекаться на оформительские и навигационные моменты.

Разработанное приложение состоит из четырех взаимосвязанных форм. Каждая из форм несет определенную смысловую нагрузку. Схема взаимодействия модулей приложения представлена на рисунке 29.

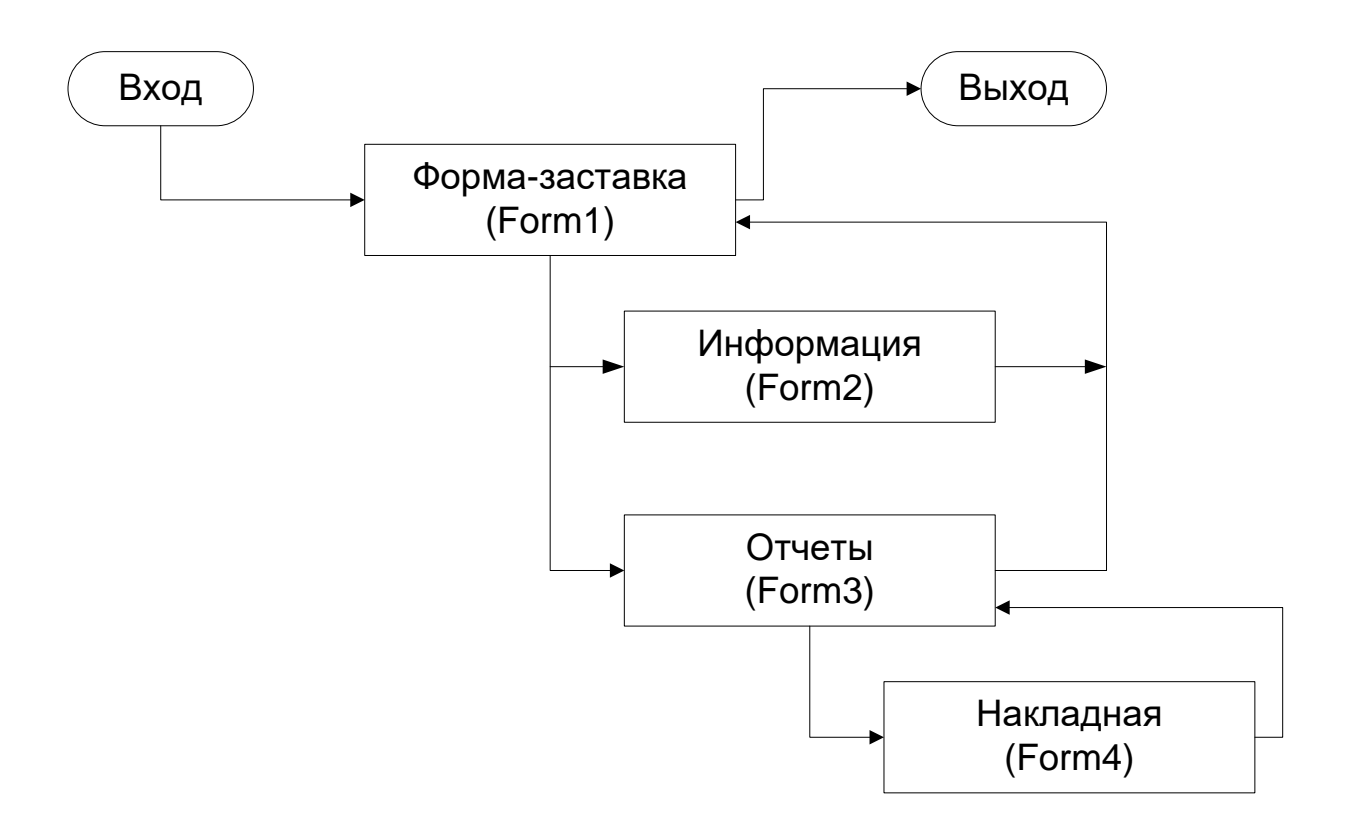

Рисунок 29 – Схема взаимодействия модулей приложения

Все модули связаны между собой простой и удобной кнопочной системой навигации.

## **3.5.2 Описание модулей приложения АИС**

Первая форма (Form1) представляет собой форму-заставку, на которой размещена краткая справочная информация о направлении торговой деятельности ООО «Альфа» и здесь же находятся кнопки перехода к функциональным формам (рисунок 30).

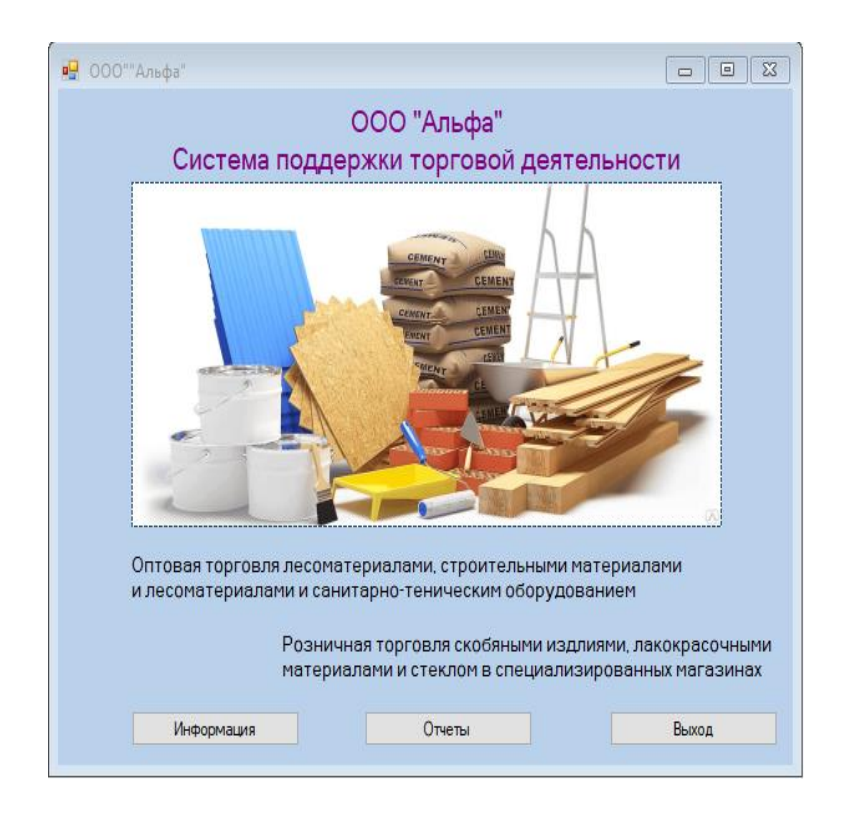

Рисунок 30 – Входная форма приложения

Так как информация, представленная в базе данных и циркулирующая в приложении, не содержит коммерческой и других видов тайны, то каждый уполномоченный сотрудник компании имеет свободный доступ к работе в ИС. Авторизация пользователей не предусмотрена.

Страница Информация предоставляет пользователю возможность работы с хранящейся в базе данных информацией. При помощи стандартных компонентов и элементов управления пользователь может просматривать, добавлять, удалять и редактировать данные во всех четырех таблицах. Дизайн второй формы (Form2) представлен на рисунке 31.

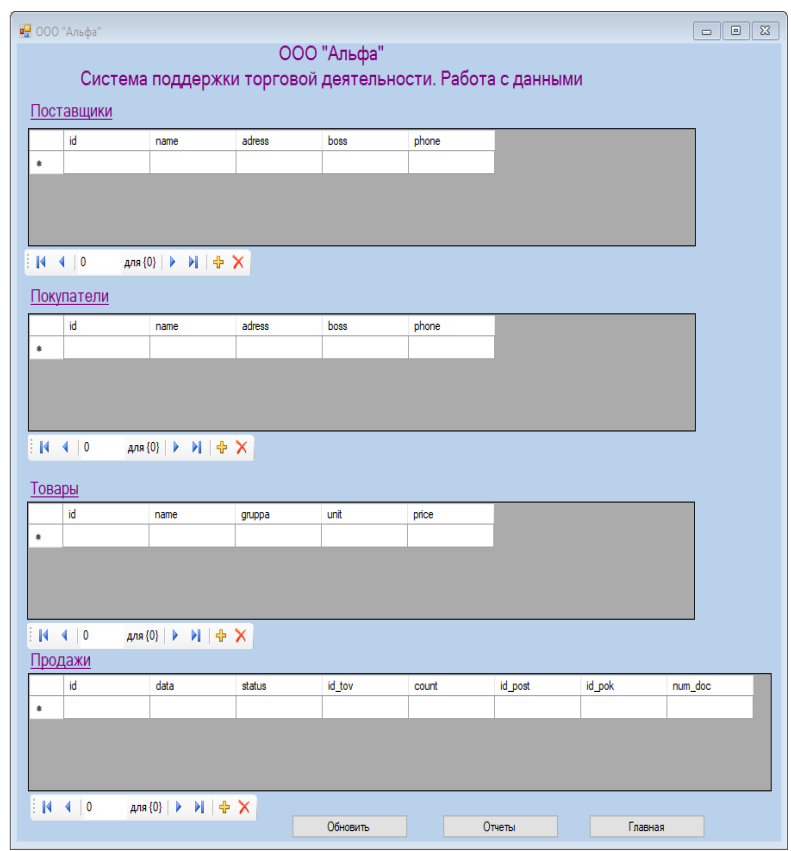

Рисунок 31 – Форма работы с данными БД

Страница Отчеты – Form 3 – (на нее можно перейти как с входной формы, так и с формы два) представляет пример вывода результатов выполнения SQL-запросов c участием нескольких таблиц в элемент dataGridView. Дизайн третьей формы (Form3) представлен на рисунке 32.

Формирование отпускной накладной в упрощенном виде вынесено в отдельную форму – Form4. Дизайн четвертой формы (Form4) представлен на рисунке 33.

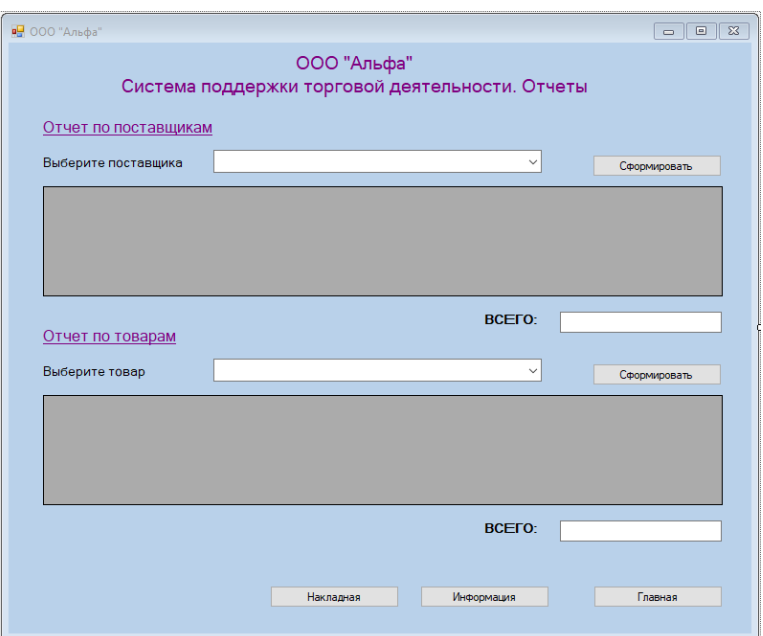

Рисунок 32 – Форма с отчетами

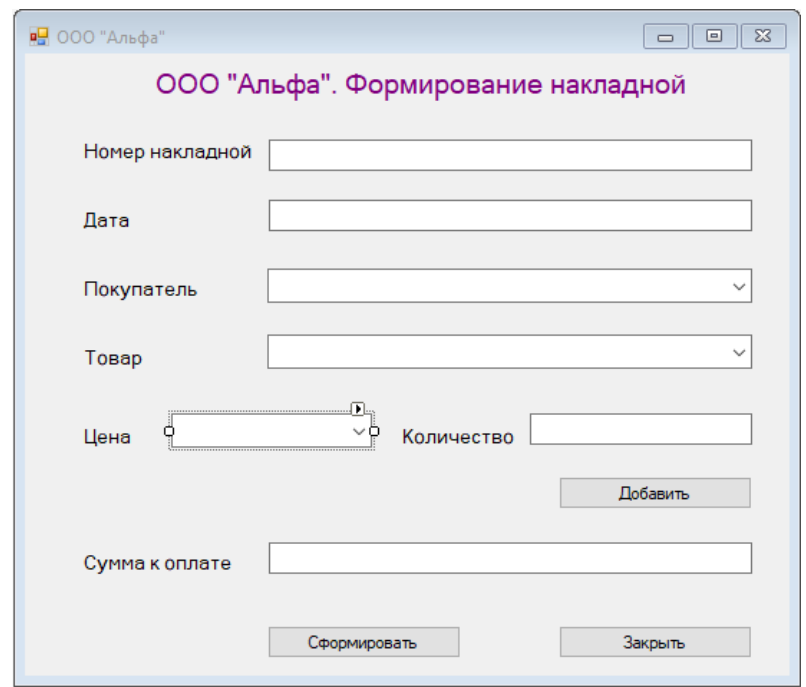

Рисунок 33 – Форма заполнения отпускной накладной

Каждый модуль приложения вынесен в отдельную форму и реализует логически связанный набор функций.

### 3.6 Описание функциональности АИС

Информационная система является программным комплексом, функции которого в целом соответствуют требования, которые предложили на стадии проектирования заказчики и согласовали разработчики.

Автоматизированная информационная система поддержки торговой деятельности для ООО «Альфа» является системой с открытым программным кодом и может дорабатываться в целях расширения функциональности и увеличения способов ее использования для автоматизации документооборота и упрощения торговых операций.

Основные функции, реализованные в приложении:

- ведение базы данных заказчиков,  $\overline{\phantom{0}}$
- ведение базы данных потребителей,
- ведение базы данных товаров,
- учет продаж,
- добавление данных во все таблицы,  $\overline{\phantom{0}}$
- удаление данных из всех таблиц,
- редактирование данных во всех таблицах,
- просмотр данных во всех таблицах,  $\overline{\phantom{0}}$
- формирование отчета о продажах по указанному товару,
- формирование отчета о продажах в разрезе поставщиков,
- формирование накладной и сохранение ее в текстовом файле,
- встроенная система защиты от некорректных действий пользователя,  $\overline{\phantom{0}}$
- система подсказок.

Вывод табличных данных в приложении представлен на рисунке 34. Результаты поиска данных представлены на рисунке 35.

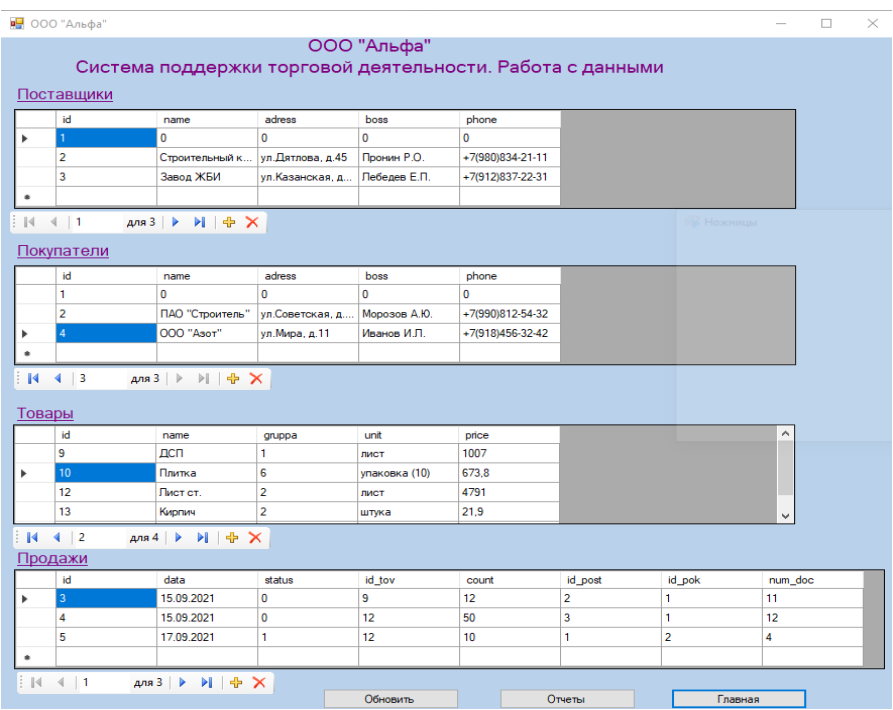

# Рисунок 34 – Вывод табличных данных

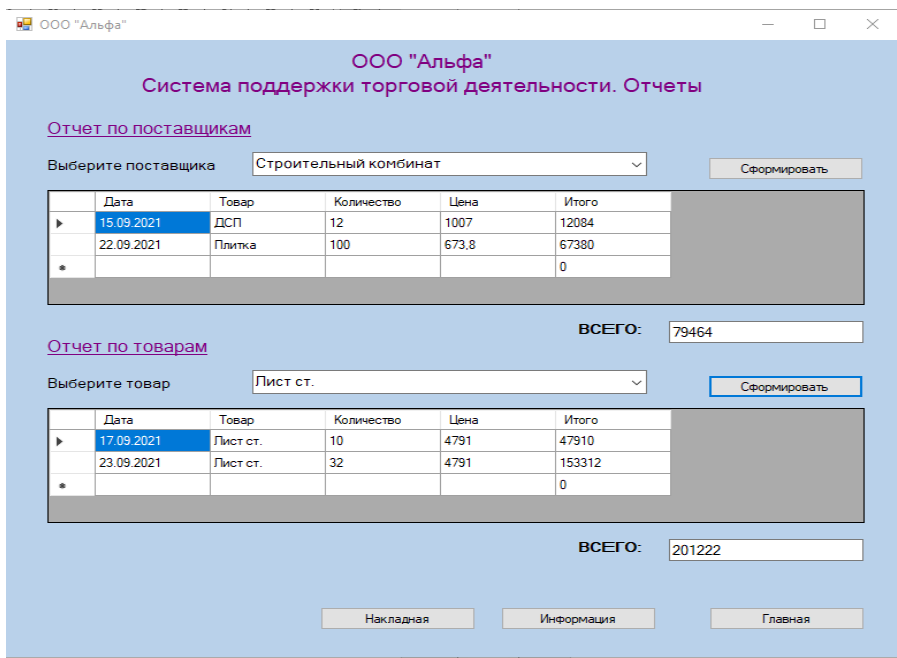

Рисунок 35 – Формирование отчетов

Накладная, сформированная в приложении и сохраненная в текстовом файле, и фрагмент ее формирования представлены на рисунках 36-37.

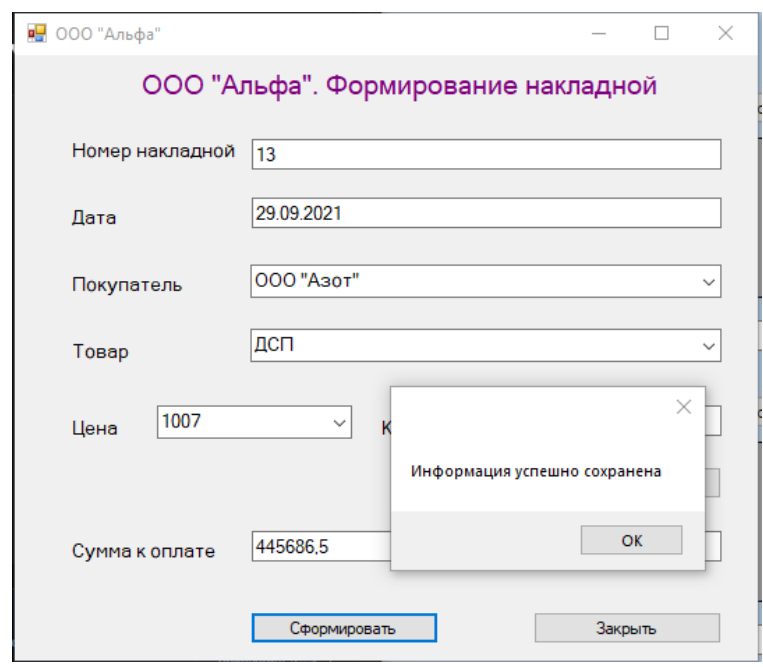

# Рисунок 36 – Формирование накладной

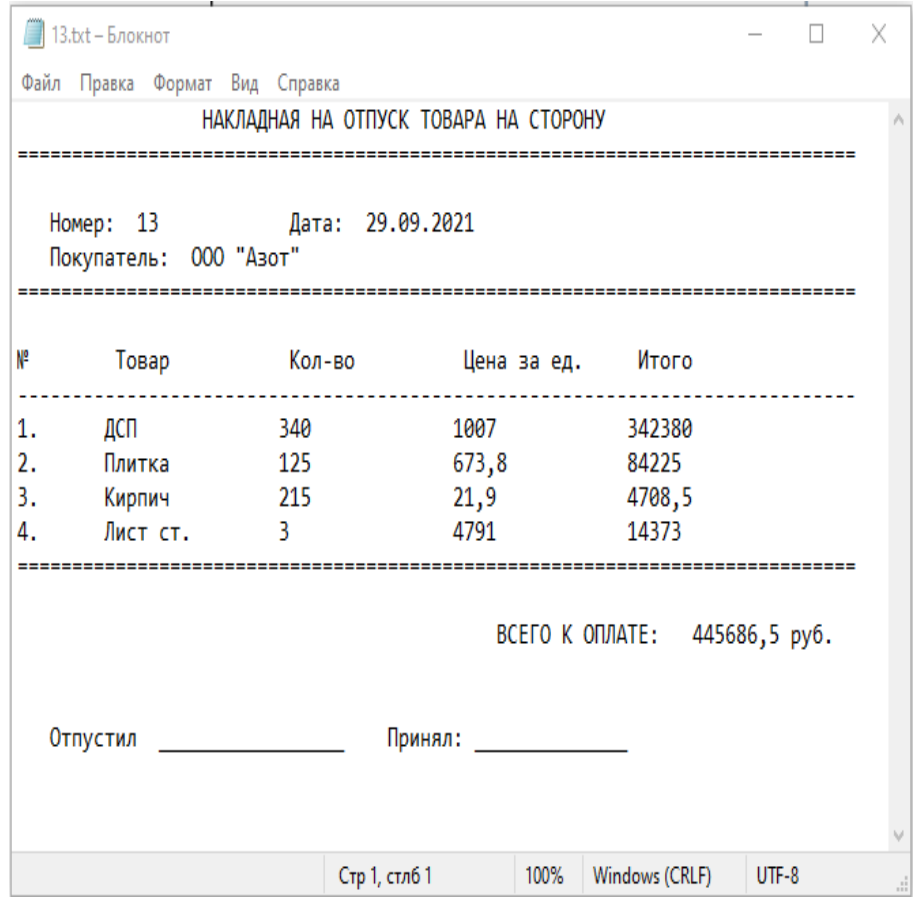

# Рисунок 37 – Текстовый файл с накладной на отпуск товара

Имена файлов накладных именуются автоматически. Имя файла формируется из номера накладной. Например, файл, сформированный для примера, имеет название 13.txt. Все файлы накладных сохраняются в каталоге docs, размещенном в папке с исполнимым файлом программы. Программный код приложения представлен в Приложении А.

## 3.7 Тестирование программного продукта

## 3.7.1 Выбор методов тестирования программного продукта

Тестирование и отладка программного продукта выполняют несколько функций, основные из которых:

- проверка корректности выполнения заявленных функций системы,
- проверка удобства и интуитивной понятности навигационной системы
- проверка реакции системы на ошибки пользователя,
- обнаружение и устранение ошибок.

Тестирование приложения выполнено заказчиком. Для тестирования системы был предложен ряд тестов, представленных в таблице 11.

Таблица 11 - Таблица тестов

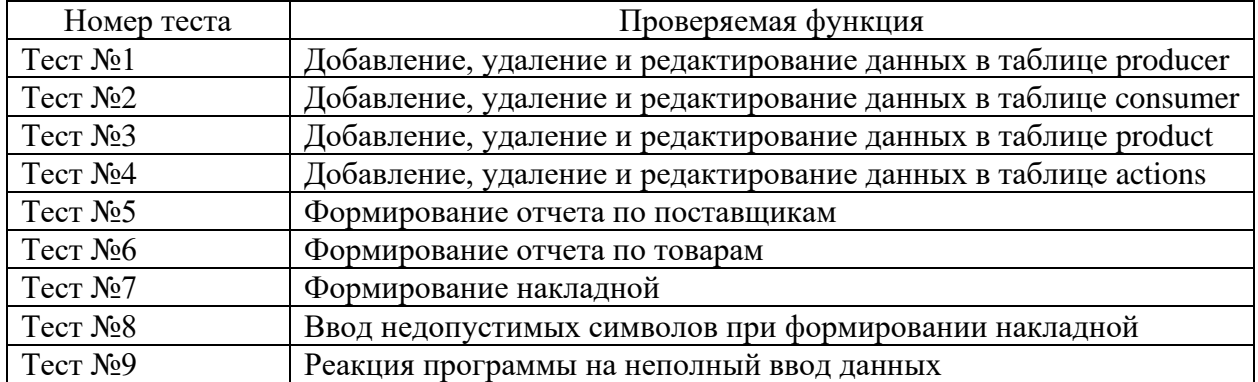

В процессе проведения тестирования на каждом тесте представителями заказчика была проверена указанная функция.

### 3.7.2 Описание тестирования АИС

Частично результаты тестирования приложения представлены при описании модулей ИС и функциональности системы (п. 3.5.2 и 3.6).

В данном пункте представлены результаты выполнения тестов 8 и 9.

Для недопущения ввода запрещенных символов в отдельные поля форм разработаны события отклика нажатия на текстовое поле OnPressKey.

Например, в поле Номер накладной можно вводить только цифры или нажимать клавишу BackSpace:

```
private void textBox1 KeyPress(object sender,
KeyPressEventArgs e)
                char number = e.KeyChar;if (!Char.IsDigit(number) && number != 8)
                \{e. Handled = true;
                \}\}
```
Реакция программы на неправильный ввод данных (тест №9) представлена на рисунке 38.

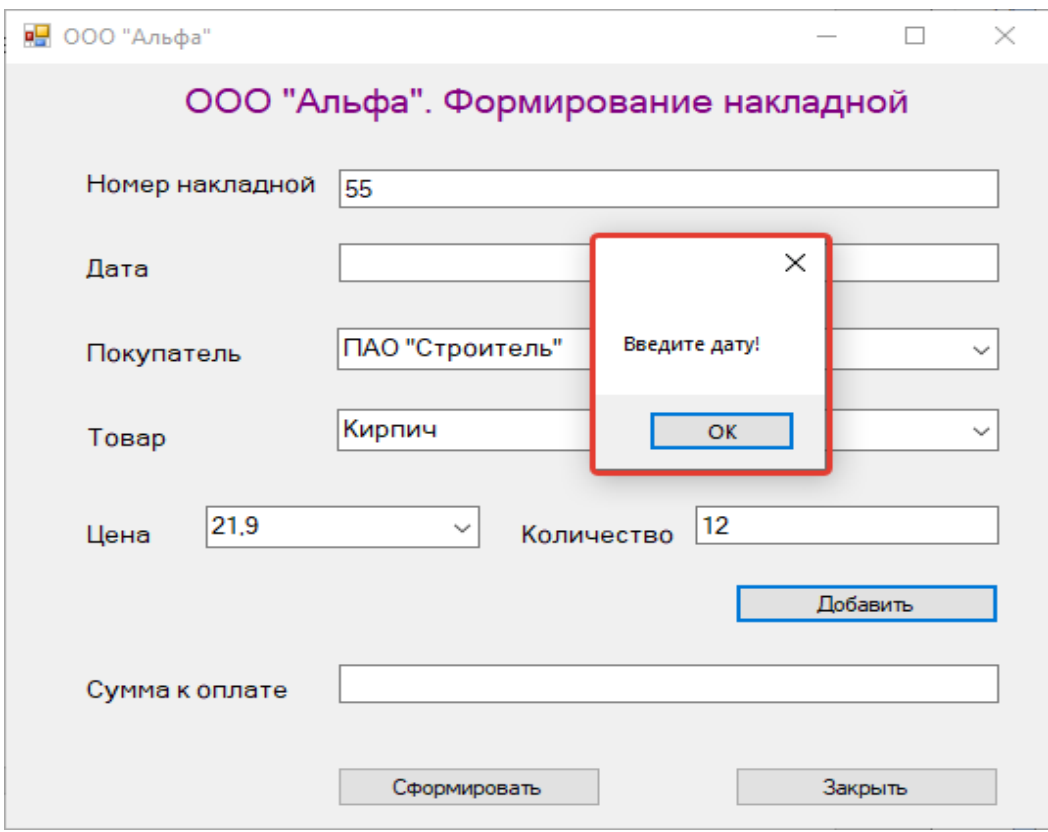

Рисунок 38 – Вывод сообщения системы о неполных данных

Тестирование показало, что информационная система разработана качественно и полностью выполняет поставленные задачи.

Выводы по главе 3:

1. На основе построенной в главе 2 модели данных выполнено физическое моделирование базы данных, описаны реляционные таблицы и создана их структура в среде СУБД MS SQL Server.

2. Разработано объектно-ориентированное приложение на языке программирования C#, предоставляющее пользователю удобный интерфейс взаимодействия с АИС.

3. Тестирование приложения показало его высокое качество.

#### **Заключение**

В представленной работе описан полный цикл разработки автоматизированной информационной системы поддержки торговой деятельности на примере ООО «Альфа».

Начало работы над проектом заключалось в проведении всестороннего исследования деятельности предприятия, моделировании его бизнеспроцессов и выявлении потенциальных возможностей для их автоматизации.

По результатам анализа было выяснено, что наибольшую пользу автоматизированная система может принести на складе готовой продукции, где происходит также отгрузка и оплата оптовых партий товара. Для упорядочения складских бизнес-процессов, учета производителей, потребителей и товаров, а также торговых операций была спроектирована АИС.

Логическое и функциональное проектирование ИС выполнено в нотациях IDEF0 и UML. Система построена в соответствии с архитектурой «клиент-сервер».

Для реализации автоматизированной информационной системы выбрана СУБД MS SQL Server, а также язык программирования высокого уровня C#, поддерживающий большинство современных подходов к разработке ПО, в том числе парадигму ООП. Разработка выполнена в IDE MS Visual Studio 2019.

Разработанная информационная система решает большинство задач, поставленных заказчиком перед исполнителем ми делает торговую деятельность предприятия более удобной, наглядной и контролируемой. тестирование показало удовлетворительное качество приложения.

Задачи ВКР выполнены, цель достигнута.

#### **Список используемой литературы и используемых источников**

1. Власов, А.И. «Системы функционального моделирования»: Краткий конспект лекций по курсу / Под редакцией Романовой Л.И. – М.: Издво МГТУ им. Н.Э. Баумана, 2008. – 37 с.

2. Гатчин Ю.А., Климова Е.В. Введение в комплексную защиту объектов информатизации: учебное пособие. – СПб: НИУ ИТМО, 2011. – 112 с.

3. ГОСТ 20886–85. Организация данных в системах обработки данных. Термины и определения [Текст]. – М.: Стандартинформ, 2005.

4. Грекул В.И. Проектирование информационных систем. – М.: Интуит, 2008. – 304 с.

5. Данько Т.П. Управление маркетингом: учебник и практикум для бакалавриата и магистратуры. – М.: Издательство Юрайт, 2016. – 512 с.

6. Додонова И.В., Кабанова О.В. Автоматизированная обработка банковской информации. – М.: КноРус, 2008. – 176 с.

7. Елиферов В.Г., Репин В.В. Бизнес-процессы. Регламентация и управление. – М.: Инфра-М, 2009. – 320 с.

8. Емельянова Н.З. Проектирование информационных систем. – М.: Форум, 2009. – 432 с.

9. Жуков Е.Ф. Банки и банковские операции: Учебник / Под ред. Е.Ф.Жукова. - М.: Банки и биржи, ЮНИТИ, 2008. - 386с.

10. Кибанов А.Я. Управление персоналом организации: учебник. – 4-е изд., доп. и перераб. – М.: ИНФРА-М, 2018. – 695 с.

11. Когаловский, М.Р. Перспективные технологии информационных систем. – М.: ДМК Пресс, 2018. – 287 с.

12. Козлов А.С. Проектирование и исследование бизнес-процессов. – М.: Флинта, 2006. – 272 с. 11. Костюченко А.С., Корнев В.С. Автоматизация банковских бизнес-процессов. – М.: Компания Спутник+, 2007. – 142 с.

13. Котлер Ф., Армстронг Г., Вонг В., Сондерс Д. Основы маркетинга. – М: Вильямс, 2017. – 752 с.

14. Котов, О. М. Язык C#: краткое описание и введение в технологии программирования: учебное пособие / О. М. Котов. – Екатеринбург : Изд-во Урал. ун-та, 2014. – 208 с.

15. Моделирование систем с использованием информационных технологий: учебн. пособие / В. Г. Лисиенко, Н. Г. Дружинина, О. Г. Трофимова, С. П. Трофимов. – Екатеринбург: УГТУ-УПИ, 2009. – 440 с.

16. Пахомов Б. И. C# для начинающих. — СПб.: БХВ-Петербург, 2014.  $-432$  c.

17. Пахомов, Б. И. C# для начинающих. – СПб.: БХВ-Петербург, 2014.  $-432$  c.

18. Попова-Коварцева, Д.А. Основы проектирования баз данных: учеб. пособие / Д.А. Попова-Коварцева, Е.В. Сопченко. – Самара: Изд-во Самарского университета, 2019. –112 с.

19. Трутнев Д. Р. Архитектуры информационных систем. Основы проектирования: Учебное пособие. – СПб.: НИУ ИТМО, 2012. – 66 с.

20. Хайруллин, Р.С. Программирование на C#: учебное пособие. / Хайруллин Р.С. – Казань: Изд-во Казан. гос. архитект.-строит. ун-та, 2017. – 159 с.

21. Чудинов, И.Л. Информационные системы и технологии: учебное пособие / И.Л. Чудинов, В.В. Осипова. – Томск: Изд-во Томского политехнического университета, 2013. – 145 с.

22. Ясенев, В.Н., Дорожкин, А.В. и др. Информационная безопасность: Учебное пособие / Ясенев В.Н., Дорожкин А.В., Сочков А.Л., Ясенев О.В. Под общей редакцией проф. Ясенева В.Н. – Нижний Новгород: Нижегородский госуниверситет им. Н.И. Лобачевского, 2017. – 198 с.

23.Gupta A, Dengre V, Abubakar H & Manan Shah Comprehensive review of text-mining applications in finance Financial Innovation volume6, Article number: 39 (2020) Cite this article.

24.Berg AR. Applicability of layer of protection analysis to determine safety integrity levels in the process industry. Norwegian University of Science and Technology; 2017.

25.Ouazraoui N, Nait-Said R, Bourareche M, Sellami I. Layers of protection analysis using possibility theory. Int J Intell Syst Appl. 2018;1:16-29.

26.Jafari MJ, Gharari M, Ghafari M, Omidi L, Kalantari S, Fardi GRA. The influence of safety training on safety climate factors in a construction site. Int J Occup Hyg. 2016;6(2):81-7.

27. Crowl DA L. Layer of protection analysis: simplified process risk assessment. Center for Process Safety of the American Institute of Engineers; 2020.

### Приложение А

#### **Программный код**

```
 public partial class Form2 : Form
          {
              public Form2()
     \{ InitializeComponent();
      }
              //-------------------Нажата кнопка Главная----------
--------------
              private void button2_Click(object sender, EventArgs 
e)
     \{Form1 frm = new Form1();
                  frm.Show();
                  this.Hide();
              }
              //-------------------Конец кнопки Главная-----------
  -------------
              //-------------------Нажата кнопка Отчеты-----------
  -------------
              private void button1_Click(object sender, EventArgs 
e)
     \{Form3 frm = new Form3();
                  frm.Show();
                  this.Hide();
              }
              private void Form2_Load(object sender, EventArgs e)
              {
                  // TODO: данная строка кода позволяет загрузить 
данные в таблицу "dB InventoryDataSet6.actions". При необходимости
она может быть перемещена или удалена.
```
this.actionsTableAdapter.Fill(this.dB\_InventoryDataSet6.actions) ;

 // TODO: данная строка кода позволяет загрузить данные в таблицу "dB InventoryDataSet6.product". При необходимости она может быть перемещена или удалена.

this.productTableAdapter1.Fill(this.dB\_InventoryDataSet6.product );

 // TODO: данная строка кода позволяет загрузить данные в таблицу "dB\_InventoryDataSet6.consumer". При необходимости она может быть перемещена или удалена.

this.consumerTableAdapter1.Fill(this.dB\_InventoryDataSet6.consum er);

 // TODO: данная строка кода позволяет загрузить данные в таблицу "dB\_InventoryDataSet6.producer". При необходимости она может быть перемещена или удалена.

this.producerTableAdapter1.Fill(this.dB\_InventoryDataSet6.produc er);

 } //-------------------Конец кнопки Отчеты------------ ------------

 //------------------Нажата кнопка Обновить---------- ------------

 private void button3\_Click(object sender, EventArgs e) {

this.producerTableAdapter1.Update(this.dB\_InventoryDataSet6);

this.consumerTableAdapter1.Update(this.dB InventoryDataSet6);

# Продолжение Приложения А

this.productTableAdapter1.Update(this.dB\_InventoryDataSet6);

this.actionsTableAdapter.Update(this.dB InventoryDataSet6);  $\}$ //--------------------Конец кнопки Обновить---------- $\qquad \qquad$  }  $\}$ 

# Файл Form3.cs

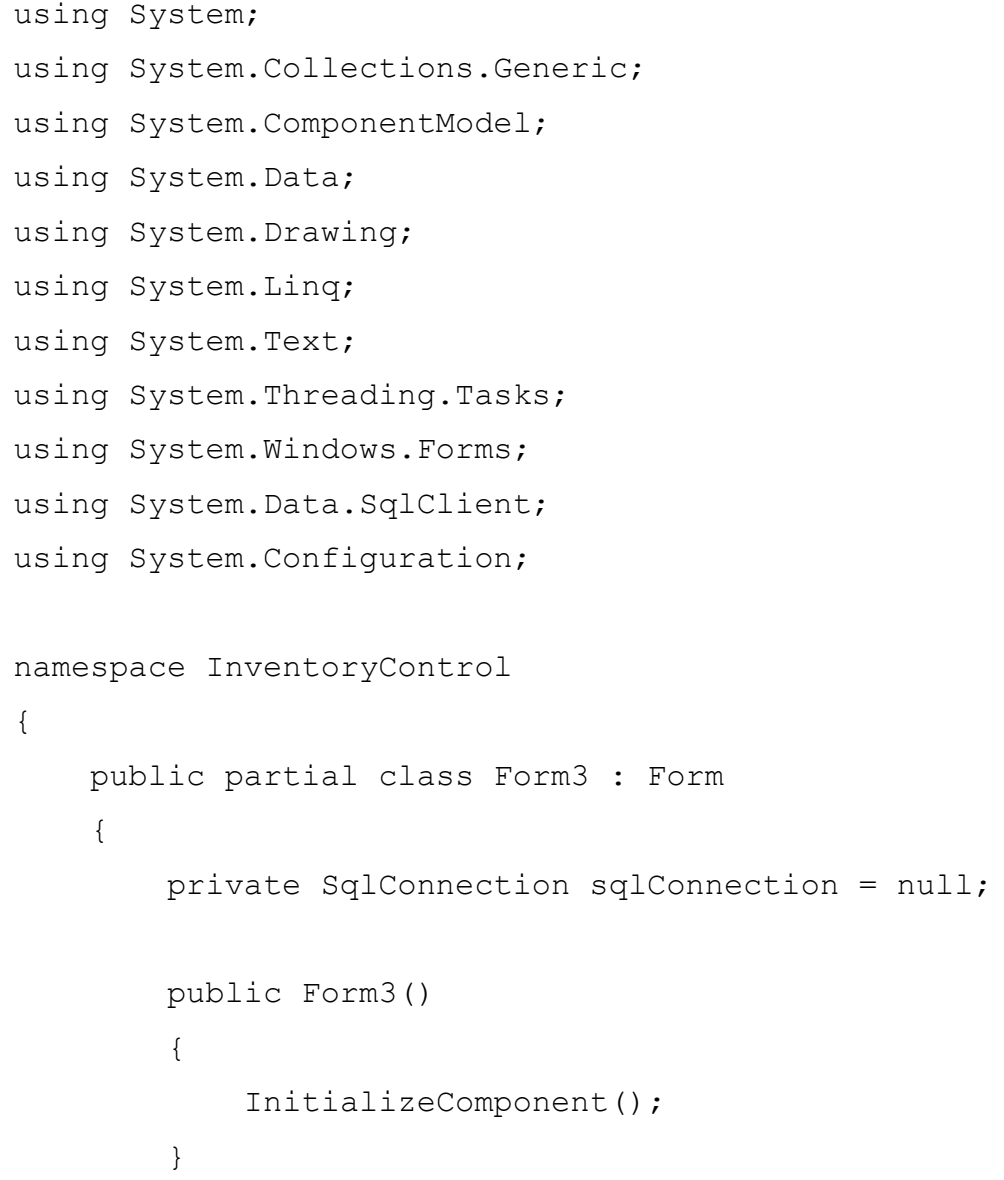

## Продолжение Приложения А

 //-------------------Нажата кнопка Главная----------- ------------ private void button2\_Click(object sender, EventArgs e) { Form1 frm = new Form1(); frm.Show(); this.Hide(); } //-------------------Конец кнопки Главная----------- ------------- //-------------------Нажата кнопка Информация------- ---------------- private void button1\_Click(object sender, EventArgs e) { Form2 frm = new Form2(); frm.Show(); this.Hide(); } //-------------------Конец кнопки Информация-------- --------------- private void Form3\_Load(object sender, EventArgs e) { // TODO: данная строка кода позволяет загрузить данные в таблицу "dB InventoryDataSet6.product". При необходимости она может быть перемещена или удалена. this.productTableAdapter.Fill(this.dB\_InventoryDataSet6.product) ; sqlConnection = new SqlConnection(@"Data Source=(LocalDB)\MSSQLLocalDB;AttachDbFilename=|DataDirectory|\D B Inventory.mdf;Integrated Security=True;Connect Timeout=30");
```
 sqlConnection.Open();
```
 // TODO: данная строка кода позволяет загрузить данные в таблицу "dB\_InventoryDataSet6.producer". При необходимости она может быть перемещена или удалена.

this.producerTableAdapter.Fill(this.dB\_InventoryDataSet6.produce r);

 } //-------------------Нажата кнопка Сформировать (поставщики)----------------------- private void button3\_Click(object sender, EventArgs e) { string task; //формируем запрос, добавляем вычисляем ое поле task = "SELECT actions.data AS 'Дата', product.name AS 'Товар', actions.count AS 'Количество', "+ "product.price AS 'Цена' , '' AS 'Итого' " + "FROM actions, producer, product WHERE " + "producer.name=N'" + comboBox1.Text + "' AND producer.id=actions.id\_post AND product.id=actions.id tov AND actions.status=0 "; //выводим результат в dataGridView1 SqlDataAdapter dataAdapter = new SqlDataAdapter(task,sqlConnection); DataSet dataSet = new DataSet(); dataAdapter.Fill(dataSet); dataGridView1.DataSource = dataSet.Tables[0]; //заполняем вычисляемое поле значениями, считаем общую сумму double sum  $= 0$ ; for (int  $i = 0$ ; i <dataGridView1.Rows.Count; ++i)

```
 {
    var mult1 =dataGridView1.Rows[i].Cells[2].Value;
    var mult2 =dataGridView1.Rows[i].Cells[3].Value;
                   var res = dataGridView1.Rows[i].Cells[4];
                   double result = Convert.ToInt32(mult1) * 
Convert.ToDouble(mult2);
                  sum += result;
                   res.Value = Convert.ToString(result);
     }
                textBox1.Text =Convert.ToString(sum); 
            //-------------------Конец кнопки Сформировать 
(поставщики)------------------------ 
           //-------------------Нажата кнопка Сформировать 
(товары)------------------------
            }
            private void button6_Click(object sender, EventArgs 
e)
    \{ string task;
                //формируем запрос, добавляем вычисляемое поле
                task = "SELECT actions.data AS 'Дата', 
product.name AS 'Товар', actions.count AS 'Количество', " +
                   "product.price AS 'Цена' , '' AS 'Итого' " +
                   "FROM actions, producer, product WHERE " +
                   "product.name=N'" + comboBox2.Text + 
                   "' AND producer.id=actions.id_post AND 
product.id=actions.id tov AND actions.status=1";
                //выводим результат в dataGridView1
```

```
SqlDataAdapter dataAdapter = new
SqlDataAdapter(task, sqlConnection);
              DataSet dataSet = new DataSet();
               dataAdapter.Fill(dataSet);
               dataGridView2.DataSource = dataSet.Tables[0];
               //заполняем вычисляемое поле значениями, считаем
общую сумму
               double sum = 0;
              for (int i = 0; i < dataGridView2. Rows. Count;
++i) {
    var mult1 =dataGridView2.Rows[i].Cells[2].Value;
    var mult2 =dataGridView2.Rows[i].Cells[3].Value;
                 var res = dataGridView2.Rows[i].Cells[4];
                  double result = Convert.Fof(mult1) *Convert.ToDouble(mult2);
                  sum += result;
                  res.Value = Convert.ToString(result);
     }
               textBox2.Text = Convert.ToString(sum);
     }
            //-------------------Конец кнопки Сформировать 
(товары)------------------------
           //-------------------Нажата кнопка Накладная---------
---------------
            private void button4_Click(object sender, EventArgs 
e)
            {
              Form4 frm = new Form4();
               frm.Show();
     }
```
 //-------------------Конец кнопки Накладная--------- --------------- } } } double sum = 0;// тотальная сумма к оплате String  $s = "", head=""$ int count =  $0$ ; bool flag = true; int num; private void Form4\_Load(object sender, EventArgs e) {

## Продолжение Приложения А

 // TODO: данная строка кода позволяет загрузить данные в таблицу "dB InventoryDataSet6.product". При необходимости она может быть перемещена или удалена.

this.productTableAdapter.Fill(this.dB\_InventoryDataSet6.product) ;

 // TODO: данная строка кода позволяет загрузить данные в таблицу "dB\_InventoryDataSet6.consumer". При необходимости она может быть перемещена или удалена.

this.consumerTableAdapter.Fill(this.dB\_InventoryDataSet6.consume r);

 // TODO: данная строка кода позволяет загрузить данные в таблицу "dB\_InventoryDataSet6.actions". При необходимости она может быть перемещена или удалена.

this.actionsTableAdapter.Fill(this.dB\_InventoryDataSet6.actions) ;

76

 sqlConnection = new SqlConnection(@"Data Source=(LocalDB)\MSSQLLocalDB;AttachDbFilename=|DataDirectory|\D B Inventory.mdf;Integrated Security=True;Connect Timeout=30"); sqlConnection.Open(); } //-----------------Нажата кнопка Закрыть------------- -------- private void button2\_Click(object sender, EventArgs e) { this.Close(); } //-----------------Конец кнопки Закрыть-------------- -------- Продолжение Приложения А //-----------------Нажата кнопка Сформировать------- -------------- private void button3\_Click(object sender, EventArgs e) { head += " НАКЛАДНАЯ НА ОТПУСК ТОВАРА НА СТОРОНУ" + Environment.NewLine;  $head$  += "=============================================================== ==============" + Environment.NewLine + Environment.NewLine; head += " Номер: " + textBox1.Text + " Дата: " + textBox2.Text + Environment.NewLine; head += " Покупатель: " + comboBox3.Text + Environment.NewLine;  $head$  += "=============================================================== ==============" + Environment.NewLine + Environment.NewLine;

head += "№ \t Товар \t \t Кол-во \t Цена за ед.\t Итого" + Environment.NewLine; head += "--------------------------------------- -----------------------" + Environment.NewLine;  $s = head + s;$  $s +=$ "=============================================================== ==============" + Environment.NewLine + Environment.NewLine;  $s+=$ " BCETO К ОПЛАТЕ: "+Convert.ToString(sum)+" руб."+ Environment.NewLine + Environment.NewLine;

s+=Environment.NewLine+" Отпустил \_\_\_\_\_\_\_\_\_\_\_\_\_\_\_\_\_ Принял: \_\_\_\_\_\_\_\_\_\_\_\_\_\_"+ Environment.NewLine

+ Environment.NewLine;

```
string path = "docs/" + Convert. ToString(num) +
".txt";
                  System.IO.File.AppendAllText(path, s);
                  MessageBox.Show(" Информация успешно 
сохранена");
                  //Готовим таблицу к новому вводу
                 text{text} = "";
                 textBox2.Text = "";textExtBox3.Text = ";
                 textExtBox4.Text = " comboBox3.SelectedIndex = 0;
                  comboBox4.SelectedIndex = 0;
              }
              //-----------------Конец кнопки Сформировать--------
 --------------
              //------------------Запрет ввода иных символов кроме 
цифр и BackSpace------------------
```

```
private void textBox1 KeyPress(object sender,
KeyPressEventArgs e)
     {
               char number = e.KeyChar;
               if (!Char.IsDigit(number) && number != 8)
     {
                   e.Handled = true;
     }
            }
            private void textBox2_KeyPress(object sender, 
KeyPressEventArgs e)
     {
               char number = e.KeyChar;
```

```
 if (!Char.IsDigit(number) && number != 8 && 
number != 46)
     {
                  e.Handled = true;
     }
            }
           private void textBox3_KeyPress(object sender, 
KeyPressEventArgs e)
    \{char number = e. KeyChar;
               if (!Char.IsDigit(number) && number != 8)
     {
                  e.Handled = true;
     }
            }
```
 //----------------------Конец запретам-------------- -------- //-----------------Нажата кнопка Добавить----------- ---------- private void button1\_Click(object sender, EventArgs e) { // проверка заполненности полей и формирование полей структуры if  $(textBox1.Text == "")$  { MessageBox.Show(" Введите номер накладной!"); return; } if  $(textBox2.Text == "")$  { Продолжение Приложения А MessageBox.Show(" Введите дату!"); return; } if  $(textBox3.Text == "")$  { MessageBox.Show(" Введите количество товара!"); return; } //выводим данные, считаем тотальную сумму int kol = Convert.ToInt32(textBox3.Text); double zena=Convert.ToDouble(comboBox5.Text); double res =  $kol * zena;$  sum += res; num=Convert.ToInt32(textBox1.Text); textBox4.Text = Convert.ToString(sum);

```
 //формируем текстовую переменную для вывода в 
файл
                 count++;
                s += Convert. ToString (count) + ".\t" +
comboBox4.Text + "t" + textBox3.Text + "t't" + comboBox5.Text +"\t\t" 
                        + Convert.ToString(res)+ 
Environment.NewLine;
                 //готовим поля к вводу следующей позиции
                text{text} = ""; comboBox4.SelectedIndex = 0;
             }
             //-----------------Конец кнопки Добавить------------
----------
        }
    }
```